## March 1979

This document describes how to install RT-11 with DECtape II as the system device, RT-11 with disk as the system device and DECtape II as the storage device, and DECtape II support in a previously installed RT-11 system.

# RT-11/DECtape II Installation Notes

Order No. AA-H280A-TC

SUPERSESSION/UPDATE INFORMATION: This is a new manual.

**OPERATING SYSTEM AND VERSION:** RT-11 V03B

To order additional copies of this document, contact the Software Distribution Center, Digital Equipment Corporation, Maynard, Massachusetts 01754

## First Printing, March 1979

The information in this document is subject to change without notice and should not be construed as a commitment by Digital Equipment Corporation. Digital Equipment Corporation assumes no responsibility for any errors that may appear in this document.

The software described in this document is furnished under a license and may only be used or copied in accordance with the terms of such license.

No responsibility is assumed for the use or reliability of software on equipment that is not supplied by DIGITAL or its affiliated companies.

Copyright (C) 1979 by Digital Equipment Corporation

The postage-prepaid READER'S COMMENTS form on the last page of this document requests the user's critical evaluation to assist us in preparing future documentation.

The following are trademarks of Digital Equipment Corporation:

DIGITAL **MASSBUS** DECsystem-10 DEC OMNIBUS DECtape PDP OS/8 DIBOL EDUSYSTEM DECUS PHA UNIBUS FLIP CHIP RSTS COMPUTER LABS FOCAL RSX COMTEX INDAC TYPESET-8 DDT LAB-8 TYPESET-11 DECCOMM DECSYSTEM-20 TMS-11 ASSIST-11 RTS-8 ITPS-10 VAX VMS SBI DECnet IAS

# CONTENTS

|         |                    |                                              | Page       |
|---------|--------------------|----------------------------------------------|------------|
| PREFACE |                    |                                              | vii        |
| CHAPTER | 1                  | INTRODUCTION                                 | 1-1        |
|         | 1.1                | DECTAPE II CHARACTERISTICS                   | 1-1        |
|         | 1.1.1              | Write Protect Feature                        | 1-1        |
|         | 1.1.2              | Data Storage                                 | 1-1        |
|         | 1.1.3              | Directory                                    | 1-2        |
|         | 1.1.4              | Vectors and CSR                              | 1-2        |
|         | 1.1.5              | .DSTATUS Value                               | 1-3        |
|         | 1.2                | SOFTWARE KITS                                | 1-3        |
|         | 1.3                | CONFIGURATION CATEGORIES                     | 1-4        |
| CHAPTER | 2                  | INSTALLING A CATEGORY 1 SYSTEM               | 2-1        |
|         | 2.1                | BOOTSTRAPPING THE CARTRIDGE                  | 2-1        |
|         | 2.2                | PRESERVING THE DISTRIBUTION CARTRIDGES       | 2-2        |
|         | 2.3                | INSTALLING MANDATORY PATCHES                 | 2-4        |
|         | 2.4                | SELECTING THE COMPONENTS YOU NEED IN YOUR    |            |
|         | 2 4 3              | WORKING SYSTEM                               | 2-5        |
|         | 2.4.1              | Space Limitations                            | 2-5        |
|         | 2.4.2              | Suggestions                                  | 2-6        |
|         | 2.4.2.1            | Monitor File SWAP.SYS                        | 2-6        |
|         | 2.4.2.2            |                                              | 2-6        |
|         | 2.4.2.3            |                                              | 2-6        |
|         | 2.4.2.4<br>2.4.2.5 |                                              | 2-7<br>2-7 |
|         | 2.4.2.6            |                                              | 2-7        |
|         | 2.4.2.7            |                                              | 2-8        |
|         | 2.4.2.8            | Other Files                                  | 2-8        |
|         | 2.5                | PLANNING ARRANGEMENT OF COMPONENTS ON        | 2-0        |
|         | 2.5                | CARTRIDGES                                   | 2-8        |
|         | 2.5.1              | Limit Components on System Volume            | 2-9        |
|         | 2.5.2              | Create a Separate Utilities Cartridge        | 2-9        |
|         | 2.5.3              | Assign the Default Device to the Data Device |            |
|         | 2.5.4              | Create Several System Cartridges             | 2-11       |
|         | 2.5.5              | Add Bad Blocks to Avoid Excessive Rewinds    | 2-11       |
|         | 2.5.6              | Build Cartridges for Use with the            |            |
|         |                    | Introduction to RT-11                        | 2-12       |
|         | 2.6                | CREATING THE SYSTEM FROM CHOSEN COMPONENTS   | 2-13       |
|         | 2.6.1              | Deleting Files                               | 2-14       |
|         | 2.6.2              | Copying Files                                | 2-15       |
|         | 2.7                | INSTALLING THE BOOTSTRAP ON ANY CARTRIDGES   |            |
|         |                    | THAT NEED TO BE BOOTABLE                     | 2-16       |
|         | 2.8                | CUSTOMIZING THE SYSTEM                       | 2-17       |
|         | 2.9                | COMPRESSING EACH CARTRIDGE                   | 2-20       |
|         | 2.10               | PRESERVING THE WORKING SYSTEM                | 2-21       |
|         | 2.11               | TESTING THE WORKING SYSTEM                   | 2-21       |
|         | 2.11.1             | Single-job Monitor Exercise                  | 2-22       |
|         | 2.11.2             | Foreground/Background Monitor Exercise       | 2-25       |

# CONTENTS (Cont.)

|         |                                                                                                    |                                                                                                    |      | Page                                                                                                    |
|---------|----------------------------------------------------------------------------------------------------|----------------------------------------------------------------------------------------------------|------|----------------------------------------------------------------------------------------------------|
| CHAPTER | 3                                                                                                    | INSTALLING A CATEGORY 2 SYSTEM                                                                                                    |      | 3-1                                                                                                    |
|         | 3.1<br>3.2<br>3.3<br>3.4<br>3.5<br>3.5.1<br>3.5.2<br>3.5.2.1<br>3.5.2.2<br>3.5.2.3<br>3.5.2.4<br>3.5.2.5<br>3.5.2.6<br>3.5.2.7<br>3.5.2.8<br>3.5.2.9 | BOOTSTRAPPING THE CARTRIDGE CREATING THE SYSTEM ON THE DISK PRESERVING THE DISTRIBUTION CARTRIDGES INSTALLING MANDATORY PATCHES SELECTING THE COMPONENTS YOU NEED IN YOUR WORKING SYSTEM Space Limitations Suggestions Monitor File SWAP.SYS Utility Programs Default System Library File TT.SYS Device Handlers Exercises Source Files Other Files DELETING UNNEEDED COMPONENTS FROM THE DISK CUSTOMIZING THE SYSTEM COMPRESSING THE DISK INSTALLING THE DECTAPE II DEVICE HANDLER PRESERVING THE WORKING SYSTEM Preserving the Working System on DECtape | II   | 3-2<br>3-2<br>3-3<br>3-4<br>3-4<br>3-5<br>3-5<br>3-5<br>3-5<br>3-6<br>3-7<br>3-7<br>3-7<br>3-11<br>3-12<br>3-12<br>3-13<br>3-14<br>3-15<br>3-18 |
| CHAPTER | 3.12                                                                                                    | PERFORMING THE SISTEM GENERATION PROCESS                                                                                                    |      | 3-21<br>4-1                                                                                                    |
| CHAPTER | 4.1<br>4.2<br>4.3<br>4.4<br>4.5                                                                                                    | BOOTSTRAPPING THE CARTRIDGE<br>COPYING THE CARTRIDGES TO THE DISK                                                                                                    |      | 4-1<br>4-5<br>4-7<br>4-7<br>4-7<br>4-8<br>4-8                                                                                                   |
| INDEX   |                                                                                                    |                                                                                                    | Inde | ex-l                                                                                                    |
|         |                                                                                                    | FIGURES                                                                                                    |      |                                                                                                    |
| FIGURE  | 1-1<br>2-1<br>2-2<br>3-1                                                                                                    | DECtape II Tape Format Block Locations on Tape DEMOBG Assembly Listing DEMOBG Assembly Listing                                                                                                    |      | 1-2<br>2-11<br>2-24<br>3-17                                                                                                    |

# CONTENTS (Cont.)

|       |                          |                                                                                                    | Page                       |
|-------|--------------------------|----------------------------------------------------------------------------------------------------|----------------------------|
|       |                          | TABLES                                                                                                 |                            |
| TABLE | 2-1<br>3-1<br>3-2<br>4-1 | RT-11 Customizations<br>RT-11 Customizations<br>System Generation Options<br>System Generation Options | 2-17<br>3-8<br>3-21<br>4-9 |

#### PREFACE

## HOW TO USE THIS MANUAL

This manual introduces you to the RT-ll/DECtape II software kit. It describes how to back up the distribution media, build a working system, and perform the system generation process.

Chapter 1 gives you some general information about the device, kits, and configurations. In addition, it guides you to the chapter that describes the procedures you must perform to install your particular system.

Before you begin, you should read the <u>RT-ll Documentation Directory</u>, which describes the other documents in the RT-ll library. Familiarity with the RT-ll system, as described in the <u>RT-ll System User's Guide</u> is very helpful when you perform the procedures in this manual.

If you are a FORTRAN or BASIC user, you build your FORTRAN or BASIC system after building the RT-ll system. If you are a PDT-ll user, you install your RT-ll/PDT-ll system after you install DECtape II support. See the appropriate installation manual for instructions.

## DOCUMENTATION CONVENTIONS

You should become familiar with certain symbolic conventions that this manual uses.

- Examples consist of actual computer output whenever possible.
- 2. Unless the manual indicates otherwise, terminate all commands or command strings with a carriage return. Where necessary, this manual uses the symbol (RET) to represent a carriage return, (LF) to represent a line feed, (SP) for a space, (ESC) for an ESCAPE or ALTMODE, and (TAB) to represent a tab.
- 3. To produce several characters in system commands, you must type a combination of keys concurrently. For example, hold down the CTRL key and type C at the same time to produce the CTRL/C character. Key combinations such as this one are documented as (TRL/C), (TRL/C), etc.
- 4. In descriptions of command syntax, capital letters represent the command name, which you must type. Lowercase letters represent a variable for which you must supply a value.

5. The sample terminal dialogue provided in this document contains version numbers where they would normally appear. The version numbers given include xx in those fields that can vary from installation to installation. The exact contents of these fields are not of interest in the examples in this manual, as long as appropriate digits appear in the area indicated. The same is true for the FREE BLOCKS messages included in device directories.

If you submit an SPR to DIGITAL, you must include the complete version number.

## CHAPTER 1

#### INTRODUCTION

To install the TU58 DECtape II RT-ll system, you must perform a series of procedures described in this manual. Before you begin, however, you should:

- Familiarize yourself with the characteristics of this device
- Ascertain the type of software kit you received
- Identify the category to which your configuration belongs

The following sections describe DECtape II characteristics, software kits, and configurations.

## 1.1 DECTAPE II CHARACTERISTICS

DECtape II is a random-access mass storage device that uses DECtape II magnetic tape data cartridges. RT-ll supports this device as a file-structured random access device and as a system device.

The following sections describe some general characteristics of DECtape II. Its permanent device name is DDn:.

#### 1.1.1 Write Protect Feature

Each cartridge has a write protect tab (the word RECORD and an arrow are embossed on the tab). To write enable the cartridge, slide the tab in the direction of the arrow. Slide the tab in the other direction to write protect the cartridge. You can also remove the tab altogether to permanently write protect the cartridge.

## 1.1.2 Data Storage

Cartridges have two magnetic tape tracks. DECtape II writes data in the same direction on each track and stores data in data records. It writes data records in a specific sequence and pattern; to write an entire cartridge, for example, it:

- 1. Writes alternate data records on the first track
- 2. Rewinds to return to the beginning of tape (BOT) mark
- Writes data records skipped on the first pass

#### INTRODUCTION

- 4. Rewinds
- 5. Writes alternate data records on the second track
- 6. Rewinds
- Writes data records skipped on the first pass of the second track

Figure 1-1 illustrates this interleaved format.

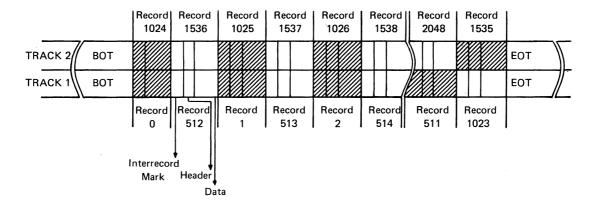

Figure 1-1 DECtape II Tape Format

RT-11 accesses blocks, which on DECtape II consist of four records. Each cartridge stores 512 blocks, each block containing 256 words (64 words per record).

In some circumstances, DECtape II's interleaved tape format may adversely affect performance. If, for instance, the monitor file happened to overlap from the end of tape to the beginning of tape, the number of rewinds would increase and, consequently, seek times would increase. Following the suggestion in Section 2.5.5 can help you to avoid such overlap.

#### 1.1.3 Directory

DECtape II is an RT-11 directory-structured device. The directory size is four segments, unless you change this default on initialization. RT-11 limits each directory segment to 72 files. If 72 files per device are adequate for your application, you should change the default directory size to 1 segment when you initialize your cartridges. Choosing this option on initialization will improve response time when you use the cartridges. Initialization procedures in this manual may include this option.

## 1.1.4 Vectors and CSR

The memory locations 300, 302, 304, and 306 are the standard DECtape II interrupt vectors. Location 300 contains the input interrupt entry point, location 302 contains the input interrupt routine's processor status word, location 304 contains the output interrupt entry point, and location 306 contains the output interrupt routine's processor

#### INTRODUCTION

status word. The RT-11 Advanced Programmer's Guide describes the importance of protecting vital memory locations like these. The CSR address for the DECtape II controller is 176500.

#### 1.1.5 .DSTATUS Value

DECtape II is identified by the octal value 34 in bits 7-0 of the status word of the .DSTATUS programmed request. See the RT-11 Advanced Programmer's Guide for a description of .DSTATUS.

#### 1.2 SOFTWARE KITS

DIGITAL offers two types of software kits for DECtape II, as described in the following sections. Since the installation procedures depend on software kit type, examine your Software Bill of Materials to ascertain whether you have the complete software kit or the add-on software kit.

The Complete TU58 DECtape II Software Kit contains:

- 1. A set of ten DECtape II cartridges containing all the Version 3B RT-ll system components, including the DECtape II handler and two monitors (single-job, foreground/background) with DECtape II as the system device (see the RT-ll System Generation Manual for a description of the various monitors). Two cartridges in this kit are bootable; cartridge number l is bootable on your processor and cartridge number l-T is bootable on a PDT-ll Intelligent Terminal.
- 2. A set of uncommented monitor source files.
- 3. The RT-11 Version 3B documentation.
- 4. DECtape II updates to that documentation.
- 5. This manual.

The Add-on TU58 DECtape II Software Kit contains:

- Two DECtape II cartridges containing the Version 3B single-job and foreground/background monitors with DECtape II as the system device (see the RT-11 System Generation Manual for a description of the various monitors).
- 2. All device handlers for the current system devices.
- 3. The DECtape II handler.
- Any modules that include changes from previous Version 3B RT-11 modules.
- A copy of the PIP utility program.
- 6. The DECtape II updates to Version 3B documents.
- 7. This manual.

#### INTRODUCTION

## 1.3 CONFIGURATION CATEGORIES

There are three categories of DECtape II configuration. Because installation procedures differ according to these categories as well as according to software kit type, you should read through the following paragraphs to identify the category to which your configuration belongs. Then, turn to the chapter for installing RT-11 on your configuration and perform the installation procedures.

- Category 1: new user, DECtape II is system device--If you are a new RT-11 user whose only mass storage device is DECtape II, your configuration belongs to Category 1. Perform the procedures in Chapter 2.
- 2. Category 2: new user, DECtape II is storage device--If you are a new RT-ll user with a disk (such as RK06 or RK07) as the system device and DECtape II as a storage device, yours is a Category 2 configuration. Perform the procedures in Chapter 3.
- 3. Category 3: RT-11 user, adding DECtape II support--If you are a category 3 user, you have a previously installed RT-11 system and are adding DECtape II support. Perform the procedures in Chapter 4.

If your configuration includes DECtape II as its only mass storage device (Category 1), you install RT-11 by simply bootstrapping the first cartridge, copying the distribution kit, and eliminating any unneeded components from the working copies of the system. DIGITAL does not support performing the system generation process on this configuration.

On the other hand, if your configuration includes a disk that will serve as the system device (Category 2), you must copy all the components you need to your disk. You can then perform the system generation process, if necessary, to permanently install DECtape II support and to get support for system generation options you need. (See Section 3.12 and the RT-11 System Generation Manual.)

If you are a Category 3 user (that is, you have an installed RT-ll system), you need only the add-on software kit. In this case, you must boot the first DECtape II cartridge, copy the DECtape II device handler and changed modules to your system volume, boot the system volume, and install the DECtape II handler. If you want to permanently install DECtape II support, you can perform the system generation process (see Section 4.7 and the RT-ll System Generation Manual.)

#### CHAPTER 2

#### INSTALLING A CATEGORY 1 SYSTEM

If you are a new RT-11 user whose only mass storage device is DECtape II, your configuration belongs to Category 1. You need to install RT-11, which was distributed to you on DECtape II, to run on DECtape II. To install your system, perform the steps summarized in the following list. Sections 2.1 through 2.11 describe the procedures involved in each step.

- 1. Bootstrap the distribution cartridge
- 2. Preserve the distribution cartridges
- 3. Install mandatory patches
- 4. Select the components you need in your working system
- 5. Plan the arrangement of components on cartridges
- 6. Create the system from chosen components
- 7. Install the bootstrap on cartridges that need to be bootable
- 8. Customize the system
- 9. Compress each cartridge
- 10. Preserve the working system
- ll. Test the working system

The following sections describe in detail the procedures you must perform to complete each step.

## 2.1 BOOTSTRAPPING THE CARTRIDGE

The first procedure you must perform to install RT-ll is to bootstrap the distribution cartridge.

Begin by ensuring that the processor is powered up but not running. Insert distribution cartridge number 1 (write protected) in DECtape II Unit 0 (which has the physical device name DDO:). Use the hardware bootstrap to boot the DECtape II cartridge. Refer to the <u>Introduction</u> to RT-11 if you need help with bootstrapping procedures.

RT-11 should respond with the following message if you have successfully bootstrapped the cartridge:

RT-11SJ V03B-00 (Followed by any startup file commands.)

Use the DATE command to set the date.

Type: DATE dd-mmm-yy RET

Response: .

## 2.2 PRESERVING THE DISTRIBUTION CARTRIDGES

The first operation you must perform with the running RT-11 system is to copy the distribution cartridges for backup. If machine failure or human error were to destroy the cartridges, you would need the backup cartridges.

Insert a blank cartridge (write enabled) in Unit 1. Then use the INITIALIZE command to initialize the blank cartridge. Use the BADBLOCKS option to cover any bad blocks that may be on your volume and the SEGMENTS:1 option to change the default directory size to 1 segment. Choosing 1 directory segment limits you to 72 files per volume but improves response time when you use the volume.

Type: INITIALIZE/BADBLOCKS/SEGMENTS:1 DD1: RET

Response: DD1:/Init are you sure?

Type: Y RET

There is a significant delay (approximately eight minutes) as the system scans the cartridge for bad blocks and creates a new directory. The monitor dot prints when this process is complete.

Response: .

Now remove the newly initialized cartridge and initialize eight additional blank cartridges, leaving one write enabled, initialized, blank cartridge inserted in Unit 1.

The next step in the preservation process is to copy all the files from distribution cartridge number 1 to the initialized blank cartridge, which becomes backup cartridge number 1.

As long as the cartridge you intend to copy is bootable (that is, it has the appropriate monitor file and a bootstrap) and contains certain system utility programs, you can boot RT-11 from that cartridge and use the COPY command. In this case, the COPY command, with the SYSTEM option and wildcards, copies all the files from the cartridge in Unit 0 to the one in Unit 1. Distribution cartridge number 1 is bootable, but the rest of the cartridges in your kit are not bootable because they lack the necessary components. Thus, these cartridges require a different copy procedure. For cartridge number 1, however, the procedure is straightforward.

Type: COPY/SYSTEM DDO:\*.\* DD1:\*.\* RET

Response: Files copied:

DDO:assass.ttt to DD1:assass.ttt

DDO:zzzzzz.ttt to DD1:zzzzzz.ttt

Then copy the bootstrap on the cartridge.

Type: COPY/BOOT DD1:DDMNSJ.SYS DD1: RET

Response: .

Remove the newly created backup cartridge from Unit 1, write protect it, and label it "backup RT-11 V03B 1/9."

The remaining distribution cartridges lack necessary system components to permit you to boot them. Therefore, to copy the remaining cartridges, you must continue to run RT-ll from distribution cartridge number 1 in Unit 0 and use the DUP utility program.

Type: SET USR NOSWAF RET

Insert an initialized blank cartridge (write enabled) in Unit 1.

NOTE

Ensure that the blank cartridges that you use to back up distribution cartridges do not have bad blocks. To ascertain whether a cartridge has bad blocks, use the command, DIRECTORY DDl:\*.BAD. (Later, you can use a cartridge with bad blocks for data.)

Type: R DUF RET

Response: \*

Type: DD1:A=DD0:/I/W RET

Response: continue?

Replace the cartridge in Unit 0 with distribution cartridge number 2 (write protected). You do not need to copy distribution cartridge number 1-T since you have copied number 1.

Type: Y RET

There is a delay as RT-11 copies the files.

Response: Insert system disc, Are you ready?

Replace the cartridge in Unit 0 with distribution cartridge  $\,$  number  $\,$  1 (write protected).

Type: Y RET

Response: \*

Remove the cartridge from Unit 1, label it "backup RT-11 V03B 2/9," write protect it, and insert another initialized blank cartridge in Unit 1.

Type: DD1:A=DD0:/I/W RET

Response: continue?

Replace the cartridge in Unit 0 with distribution cartridge number 3 (write protected).

Type: Y RET

Response: Insert system disc, Are you ready?

Replace the cartridge in Unit 0 with distribution cartridge number 1 (write protected).

Type: Y RET

Response: \*

Remove the cartridge from Unit 1, label it "backup RT-11 V03B 3/9," write protect it, and insert another initialized blank cartridge in Unit 1. Repeat these procedures to copy all the distribution cartridges. Once you have copied all of them, you can return to the monitor. Use the following procedure once DUP prompts you to replace the system volume.

Response: Insert system disc, Are you ready?

Replace the cartridge in Unit 0 with distribution cartridge number 1 (write protected).

Type: Y(RET)

Response: \*

Type: CTRL/C

Response: .

Now halt the processor. Replace distribution cartridge number 1 with backup number 1 (write protected) in Unit 0. Write protect the distribution cartridges and store them in a safe place. Use the backup copies to build a working system.

Use the hardware bootstrap to boot backup number 1.

Response: RT-11SJ V03B-00

(Followed by any startup file commands.)

#### 2.3 INSTALLING MANDATORY PATCHES

To ensure that RT-11 operates correctly, you must install mandatory patches at this point. Follow the instructions in the RT-11 V03B Software Dispatch Review (which is included in your software kit) to install them. The review publishes patches that correct software errors discovered since the software was released. Mandatory patches are critical to system or component operation; consequently, it is vital that you read this document and make the necessary patches. Refer to the RT-11 System User's Guide for information on the PATCH utility program.

NOTE

All components in your distribution kit include patches published through April 1979. You should not install any patches published before April 30, but you should install subsequent patches, as usual.

#### 2.4 SELECTING THE COMPONENTS YOU NEED IN YOUR WORKING SYSTEM

Because of the limited space available on cartridges, you need to to limit the components that you include in a working system. DIGITAL recommends that you include in your system only those components that are essential to your application. Therefore, you should decide which components you really need. To make this decision, study the space limitations you face, then consider the suggestions that follow.

## 2.4.1 Space Limitations

Before selecting components, you should become familiar with the space limitations. Examine the directories of each backup cartridge.

Type: DIRECTORY RET

There is a significant delay before the system responds.

Response: dd-mmm-ччч

filmam.typ n dd-mmm-yy

n Files, bbb blocks fff Free Blocks

NOTE

If you have a video terminal and the directory scrolls by too quickly to read, use CTRL/S to stop the display and CTRL/Q to restart it.

Insert backup cartridge number 2 (write protected) in Unit 1.

Type: DIRECTORY DD1: RET

After the directory prints, replace backup cartridge number 2 with backup cartridge number 3, type DIRECTORY DDl:, and so on until you have examined a directory of each backup cartridge.

The directories tell you how many blocks the components on each cartridge occupy and how much free space is available on the cartridge. Also, you can find the total free space on an initialized blank cartridge by obtaining a directory of it. (A cartridge normally contains 512 blocks.)

You should keep in mind the number of blocks various components occupy when you select the components to include in your working system. Also keep size in mind when you decide how to arrange these components on cartridges. In addition, remember that you may need space for data storage on your system volume and other cartridges in the working system.

## 2.4.2 Suggestions

Once you have examined the directories, the following suggestions may help you make your selections.

#### NOTE

These suggestions are included to help you decide which components you need in your system. The selection of components is a planning activity that may require much study before you are ready to continue with the next procedure, planning the arrangement of components on volumes (Section 2.5). Section 2.6 describes the actual procedure to create the system you plan.

- 2.4.2.1 Monitor In general, you need only one monitor on a working system. Because of space limitations, if you need to use more than one monitor in an application, you should build a different system volume for each monitor you need.
- 2.4.2.2 File SWAP.SYS You need the file SWAP.SYS on a system volume. SWAP.SYS serves as temporary storage for part of a program in memory when KMON, the USR, or both must swap over that program. When KMON or the USR are no longer needed, the system reads this external swap file back into main memory.
- 2.4.2.3 Utility Programs You do not need to include any system utility programs you do not intend to use; but remember that most of the keyboard monitor commands need certain system programs in order to work. For example, PIP, DUP, and DIR are necessary for most of the keyboard commands to function. Appendix B of the RT-11 System User's Guide summarizes the keyboard monitor commands and lists the system utility programs that each command requires.

Refer to the RT-11 System User's Guide also for descriptions of the functions of the remaining utility programs. You probably need to use EDIT, LINK, and HELP frequently, and may want them on the system volume. However, the utilities you use less frequently can occupy a second cartridge, which you can insert in and run from Unit 1 when you need those utilities.

If you intend to use the MACRO assembler, you need the file SYSMAC.SML on the system volume.

2.4.2.4 Default System Library - To use the LINK utility program, you may need the file SYSLIB.OBJ. The file SYSLIB.OBJ is the default system library, which the RT-ll linker searches to resolve any undefined globals at the end of a link operation. You must use the LIBR utility program to build SYSLIB.OBJ.

You build SYSLIB.OBJ from the system subroutines in the file SYSF4.OBJ using the following command:

Type: LIBRARY/CREATE SYSLIB.OBJ SYSF4.OBJ RET

Response: .

Generally, SYSLIB for your application should contain the system subroutines found in SYSF4.OBJ, your installation-specific libraries of application subroutines, and the FORTRAN OTS routines. To add modules to SYSLIB from a file xxxxxx.OBJ, use the following command:

Type: LIBRARY/INSERT SYSLIB.OBJ XXXXXXX.OBJ RET

Response: .

To create in-line code versions of GETSTR and PUTSTR, you must use the following procedure. The GETSTR and PUTSTR routines in SYSF4 are compiled as threaded code. If you generate your FORTRAN system for in-line code only, you must use in-line library subroutines as well. If you were to attempt to link FORTRAN in-line code object modules with the threaded code subroutines GETSTR and PUTSTR contained in SYSF4, undefined globals would result. To create in-line code versions, first compile the files GETSTR.FOR and PUTSTR.FOR that are in the distribution kit.

Type: FORTRAN/CODE:xxx GETSTR, PUTSTR RET

where xxx represents the type of object code to be generated. You select the default at FORTRAN installation time. The valid values are EAE (selects EAE hardware), EIS (selects EIS hardware), and FIS (selects FIS hardware).

You can then replace the threaded code modules in the library with the in-line code modules you created (in the preceding) by using the following command:

Type: LIBRARY SYSLIB GETSTR/REPLACE, PUTSTR/REPLACE(RET)

- 2.4.2.5 File TT.SYS You must have TT.SYS on your system volume if you plan to use the SJ monitor. However, the FB monitor includes the TT handler and does not require the file TT.SYS.
- 2.4.2.6 Exercises If you intend to perform the exercises in the <a href="Introduction to RT-11">Introduction to RT-11</a>, you need the following components:

SWAP.SYS
DDMNSJ.SYS
DDMNFB.SYS
TT.SYS
LP.SYS (if appropriate)
other handlers if appropriate
DIR.SAV
PIP.SAV

DUP.SAV LINK.SAV EDIT.SAV SRCCOM.SAV LIBR.SAV MACRO.SAV CREF.SAV SYSMAC.SML ODT.OBJ DEMOED.TXT DEMOX1.MAC DEMOSP.MAC

To do FORTRAN exercises in the Introduction to RT-11, you also need:

FORTRA.SAV SYSLIB.OBJ DEMOF1.FOR

To do BASIC exercises in the Introduction to RT-11, you also need:

BASIC.SAV

2.4.2.7 Source Files - You do not need any source files (except demonstration sources). You do need the demonstration sources to perform the exercises in Section 2.11 of this manual or in the Introduction to RT-11. Once you perform these exercises, the demonstration source files are no longer useful and you can delete them.

- 2.4.2.8 Other Files In addition, you do not need:
  - VTMAC.MAC and VTHDLR.OBJ unless you write applications that use a VT11/VS60
  - 2. A startup command file unless you want one
  - 3. Handler files for any devices you do not have
  - 4. TECO.SAV, VEG.TEC, INSERT.TEC, SORT.TEC, VT52.TEC, EDIT.TEC, or LOCAL.TEC unless you plan to use the TECO text editor

## 2.5 PLANNING ARRANGEMENT OF COMPONENTS ON CARTRIDGES

Your system is constrained by system volume capacity. Therefore, you should plan the arrangement of your system components on cartridges once you have decided what you need to include in your system. The suggestions summarized in the following list may help you plan an efficient arrangement. The sections that follow describe each suggestion.

- Limit components on system volume
- 2. Create a separate utilities cartridge
- 3. Assign the default device to the data device

- 4. Create several system cartridges
- 5. Add bad blocks to avoid excessive rewinds
- 6. Build cartridges for use with the Introduction to RT-11

#### NOTE

These suggestions are included to help you plan the arrangement of the components you have selected. This planning may require much study before you are ready to continue with the next procedure, actually creating the system you have planned (Section 2.6).

## 2.5.1 Limit Components on System Volume

Limit the system volume to only necessary and frequently used system components. Place on the system volume only one monitor file and only the handler files for devices actually in your configuration. For example, a typical DECtape II cartridge system need have only:

SWAP.SYS
DDMNSJ.SYS
TT.SYS
LP.SYS (if your system includes a line printer)

The DECtape II handler (DD.SYS) is included in the monitor DDMNSJ.SYS. If you use the foreground/background monitor DDMNFB.SYS, you do not need TT.SYS because it is resident in that monitor.

However, if you intend to use the keyboard monitor commands, you need to include at least the utility programs PIP, DUP, and DIR, which are necessary for most of the keyboard commands to function. EDIT, LINK, and HELP are also components that many programmers use frequently.

## 2.5.2 Create a Separate Utilities Cartridge

Create a separate utilites volume for the utility programs you expect to use infrequently. If you use this technique, you will have a system volume that contains all the components necessary to execute the majority of keyboard commands and perform common program preparation functions. Then, when you need a seldom-used utility, you can insert the utilities volume instead of the data volume in Unit 1. You can run a non-overlaid utility directly from the utilities volume (or you can temporarily copy the utility to the system volume). You would use the following commands to run a non-overlaid utility from the utilities volume.

Type: RUN xx1:aaaaaa RET

where xx is the device and aaaaaa is the name of the utility

Response: \*

Replace the utilities volume in Unit 1 with the data volume and issue the appropriate commands to the utility.

Response: \*

Type: CTRL/C

Response: .

However, if you were to run an overlaid utility from Unit 1, the files it worked on would have to be on either the system volume or the utilities volume. Therefore, you should generally include the overlaid utilities on your system volume. The following is a list of the overlaid components:

DUP MACRO LINK LIBR SYE PSE

ODT is also useful on the system volume to debug programs.

An example of this kind of arrangement of volumes into system volume and utilities volume follows:

## System volume

SWAP.SYS
DDMNSJ.SYS
TT.SYS
LP.SYS
BA.SYS
PIP.SAV
DUP.SAV
DUR.SAV
EDIT.SAV
LINK.SAV
LIBR.SAV
ODT.OBJ
HELP.SAV - required for the HELP command
HELP.TEC - required for the HELP command

## Utilities volume

BATCH.SAV FILEX.SAV PATCH.SAV SRCCOM.SAV DUMP.SAV RESORC.SAV PAT.SAV FORMAT.SAV

## 2.5.3 Assign the Default Device to the Data Device

When you create your RT-11 system and it is up and running, assign the default device DK: to the data device (Unit 1 or another peripheral device). Then, most temporary files, data files, etc., default to the second unit, minimizing demand for system device capacity.

The command to assign the default device is as follows:

Type: ASSIGN DD1: DK: RET

You can include this command in your startup command file (see the RT-11 System User's Guide) to assign the default device to DD1: whenever you boot the system. Note that the procedures in this chapter assume DK: is the system device. Be sure to make any adjustments in procedure if you assign the default.

## 2.5.4 Create Several System Cartridges

Create several system cartridges, each devoted to a particular function. You can then change the system cartridge as normal job flow changes the functions you need. To change system volumes, wait for a logical stopping point in the job flow. Do not arbitrarily remove the system cartridge in the middle of an operation.

## 2.5.5 Add Bad Blocks to Avoid Excessive Rewinds

You can actually improve system performance (response time) by creating dummy bad blocks in strategic locations. Performance degradation occurs when a file (particularly a monitor file) overlaps from the end of tape to the beginning of tape--for example, it extends from the last portion of the second pass on track 1 to the first portion of the first pass on track 2. Slow response time results from the specific sequence and pattern in which DECtape II writes data records on the cartridge. Remember that DECtape II writes alternate data records on the first track (of two tracks on DECtape II cartridges), rewinds, writes data records skipped on the first pass of the first track, rewinds, writes alternate data records on the second track, rewinds, and writes the records skipped on the first pass on the second track. (See Figure 1-1.)

You can avoid this overlap by creating dummy bad blocks in three locations. (Figure 2-1 illustrates the locations of blocks on the tape.) Create a bad block at the beginning of the second pass on track 1 (block 128.), at the beginning of the first pass on track 2 (block 256.), and at the beginning of the second pass on track 2 (block 384.). In this way, you can prevent the system from writing across rewinds, since RT-11 requires contiguous free space in which to write files. However, this technique prevents you from creating any file over 127 blocks long. It also increases fragmentation.

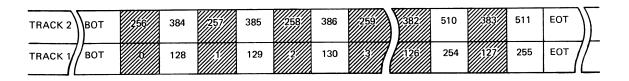

Figure 2-1 Block Locations on Tape

To create these dummy bad blocks, insert an initialized blank cartridge (write enabled) in Unit 1 and invoke the DUP utility program.

Type: R DUF RET

Response: \*

Type: DD1:FIL1.BAD=/C:128.:1 RET

Response: \*

Type: DD1:FIL2.BAD=/C:256.:1(RET)

Response: \*

Type: DD1:FIL3.BAD=/C:384.:1 RET

Response: \*

Repeat this procedure on as many cartridges as appropriate for your working system. Return to the monitor.

Type: CTRL/C

Response: .

Then, when you build your system, use the cartridges on which you have created these bad blocks.

#### NOTE

If you create these dummy bad blocks, you should consider them a permanent part of the cartridge (unless you reinitialize it). You can use the DELETE command to remove dummy bad blocks only if you have not compressed the cartridge with the SQUEEZE command. SQUEEZE renames bad block files in such a way that you cannot delete the files.

# 2.5.6 Build Cartridges for Use With the Introduction to RT-11

If you intend to perform the exercises in <u>Introduction to RT-ll</u>, you need certain components on your working system. You need to build four cartridges, as listed in the following:

## System Volume

SWAP.SYS
DDMNSJ.SYS
DDMNFB.SYS
TT.SYS
LP.SYS (if appropriate)
PIP.SAV
DUP.SAV
DUR.SAV
LINK.SAV
EDIT.SAV
SRCCOM.SAV

## System Volume (Cont.)

LIBR.SAV ODT.OBJ MACRO.SAV SYSMAC.SML CREF.SAV DEMOED.TXT DEMOF1.FOR DEMOX1.MAC DEMOSP.MAC

## FORTRAN Language Volume

SWAP.SYS
DDMNSJ.SYS
TT.SYS
LP.SYS (if appropriate)
PIP.SAV
DUP.SAV
DIR.SAV
EDIT.SAV
FORTRA.SAV
DEMOF1.FOR

## LINK Volume

SWAP.SYS
DDMNSJ.SYS
LP.SYS (if appropriate)
TT.SYS
PIP.SAV
DUP.SAV
DIR.SAV
LINK.SAV
SYSLIB.OBJ

## BASIC Volume

SWAP.SYS
DDMNSJ.SYS
LP.SYS (if appropriate)
TT.SYS
PIP.SAV
DUP.SAV
DIR.SAV
LINK.SAV
EDIT.SAV
BASIC.SAV

## 2.6 CREATING THE SYSTEM FROM CHOSEN COMPONENTS

Once you have chosen your system components and have planned the best arrangement of them on cartridges, you can create the working system. You can use either of two methods to create the working system:

- 1. You can delete files (of unwanted components) from the backup copies of the distribution cartridges.
- You can copy files (of chosen components) from the distribution backup copies to initialized blank cartridges.

Obviously, if you intend to use most of the distributed components, it is quicker to delete unwanted ones than to copy chosen ones. When you use the delete method, you do not need additional blank cartridges, as you do when you use the copy method. However, to use many of the suggestions for arranging components (Section 2.4), the copy method may be more efficient. The delete method has the additional disadvantage of fragmenting the free space on the cartridge.

NOTE

If you need to include the default system library (SYSLIB.OBJ) in your system (SYSLIB may be necessary if you use the LINK utility) you must first build it. See Section 2.4.2.4.

# 2.6.1 Deleting Files

To delete files, write enable backup cartridge number 1 and boot it in Unit 0. Delete from it any files that you do not need. For this procedure, be sure that you have not assigned DD1: to DK:.

Type: DELETE/SYSTEM filnam.typ.filnam.typ(RET)

where filnam.typ is the file name and type of the component you to delete. You can specify up to six files in each command. Note that you need the /SYSTEM option to delete system files (with file type .SYS).

Response: Files deleted:

DK:filmam.ter ?

Type: Y RET

Response: DK:filmam.tup ?

Type: Y (RET)

Response: .

Or you could use the following command, to avoid typing numerous file specifications. The system queries you about all the files on the volume and you delete the ones you choose.

Type: DELETE/SYSTEM \*.\* (RET)

Response: Files deleted: assas.ttt?

Type: Y (RET) to delete that specific file
N (RET) to include that specific file

Response: bbbbbb.ttt? (and so on)

When you delete system files, RT-11 issues the warning message ?PIP-W-Reboot. DIGITAL recommends that you reboot as warned.

Now insert backup cartridge number 2 (write enabled) in Unit 1, and delete any files from it that you do not need.

Type: DELETE/SYSTEM DD1:\*.\* RET

This time, you must specify the device. When you delete files from backup cartridge number 1 (which is the system volume), you do not need to specify the device, since the default DK: is the system device (unless you assign it otherwise). When deleting from the remaining cartridges, you must run RT-11 from the system volume and delete files from cartridges inserted in the other unit.

Now, remove backup cartridge number 2 from Unit 1, insert the next backup cartridge in Unit 1, and delete unwanted files. Repeat these steps for the remaining cartridges.

## 2.6.2 Copying Files

To use the copy method of creating a system, start by initializing a number of blank cartridges. Follow the same procedure that you used in Section 2.2. Insert a write enabled, blank cartridge in Unit 1 (with the system booted from Unit 0 and the system cartridge write protected) and type INITIALIZE/BADBLOCKS/SEGMENTS:1 DD1:. Repeat the process to create as many initialized blank cartridges as you need for the system you have planned.

NOTE

If you want to create bad blocks to avoid excessive rewinds (as described in Section 2.5.5), do so at this point.

Then, use the COPY command with the SYSTEM option to copy selected files from backup cartridge 1 to the cartridge that becomes your working system volume.

Type: COPY/SYSTEM filmam.typ DD1:filmam.typ RET

Response: .

Or you can use the following command to avoid typing numerous file specifications.

Type: COPY/SYSTEM/QUERY \*.\* DD1:\*.\* RET

Response: Files copied:

DK:aaaaaa.ttt to DD1:aaaaaa.ttt?

Type: Y RET to include a specific file

N RET to exclude a specific file

Response: DK:bbbbbb.ttt to DD1:bbbbbb.ttt? (and so on)

The system queries you about all the files on the volume. You choose which files it copies.

To copy files from nonbootable cartridges, use PIP and swap cartridges.

Leave backup cartridge number 1 in Unit 0, and use the SET command to set the USR to NOSWAP.

Type: SET USR NOSWAP RET

Response: .

Insert another initialized blank cartridge (write enabled) in Unit 1. Invoke PIP.

Type: R FIF RET

Response: \*

Remove backup cartridge number 1 from Unit 0 and insert the next backup cartridge (write protected) from which you need to copy some files. To perform the copy operation, you must type a command string to PIP in the format "output files=input files" and with the /Y option so that PIP can copy system files. The following is the correct command string:

Type: DD1:\*.\*/Y/Q=\*.\*(RET)

Response: Files coried:

DK:aaaaaa.ttt to DD1:aaaaaa.ttt?

Type: Y RET to include a specific file

N to exclude a specific file

Response: DK:bbbbbb.ttt to DD1:bbbbbb.ttt? (and so on)

PIP queries you about each file on the cartridge in Unit 0. You choose which files PIP should copy. When PIP has gueried about all the files on the cartridge in Unit 0, it responds with an asterisk.

#### Response: \*

Then, remove the cartridge from Unit 0, and insert the next cartridge from which you need to copy files. Repeat the command string to PIP and choose the files PIP should copy. When you have copied all the files you have planned for the first working system cartridge, remove it and label it "RT-11 V03B 1/x" (where x is the number of cartridges in your working system). Insert another initialized blank cartridge (write enabled) in Unit 1 and a cartridge from which you need to copy files to it in Unit 0. Repeat the command string to PIP and choose the files PIP should copy. Repeat these procedures to create all the cartridges in the working system you have planned.

When you have created and labeled all the cartridges, remove the cartridge from Unit 0 and again insert backup cartridge number 1.

Type: CTRL/C

Response: .

CTRL/C returns control to the monitor. Be careful not to type CTRL/C until you have replaced backup cartridge number 1 in Unit 0 (typing CTRL/C with the wrong cartridge in Unit 0 causes system failure).

## 2.7 INSTALLING THE BOOTSTRAP ON ANY CARTRIDGES THAT NEEL TO BE BOOTABLE

Once you have created your system, you need to install the bootstrap on any cartridges that must be bootable (that is, that you can use as the system volume). Generally, any cartridge that includes a monitor file should be bootable (but do not forget that the cartridge would need the file SWAP.SYS also).

If you have created your system by deleting files from distribution backups (Section 2.6.1), the bootstrap for the SJ monitor is already on the system cartridge. In all other cases, copy the bootstrap to the appropriate cartridges:

Type: COPY/BOOT DD1:DDMNyy.SYS DD1: RET

where yy is either SJ or FB

Response: .

In this command, you need to identify the device on which the monitor that contains the bootstrap information resides, the name of that monitor file, and the device on which you need to install the bootstrap. This command copies bootstrap information from the monitor file to blocks 0 and 2 through 5 of the cartridge.

Then insert working system cartridge number 1 in Unit 0 and boot your working system.

#### 2.8 CUSTOMIZING THE SYSTEM

Although the RT-ll components are suitable as distributed for most applications, you may want to make certain customizations to them. Table 2-l summarizes the customizations that are available to you (if appropriate) and directs you to the section in the RT-ll System Generation Manual that describes a particular customization and the procedure for implementing it.

#### NOTE

Other RT-11 configurations can perform the system generation process to implement additional customizations. However, DIGITAL does not support performing system generation on DECtape II-based systems.

Table 2-1 RT-11 Customizations

| Customization                                                 | Section in<br>System<br>Generation<br>Manual | Description                                                                                                    |
|---------------------------------------------------------------|----------------------------------------------|----------------------------------------------------------------------------------------------------|
| Changing CSR<br>addresses in<br>FORMAT utility<br>program     | 2.4.17                                       | If any devices that FORMAT supports are installed at nonstandard addresses, you must patch FORMAT to change the addresses.                                                                                                    |
| Changing default output device from line priniter to terminal | 2.4.12                                       | If your configuration does not include a line printer, you can change the default output device (which certain monitor commands use) from line printer to terminal. To make this change, you must edit the startup command file. |

(continued on next page)

Table 2-1 (Cont.) RT-11 Customizations

|                                                             | Section in<br>System<br>Generation |                                                                                                    |
|-------------------------------------------------------------|------------------------------------|----------------------------------------------------------------------------------------------------|
| Customization                                               | Manual                             | Description                                                                                                    |
| Changing<br>default<br>SYSLIB device                        | 2.4.13                             | You can change the device on which the default system library, SYSLIB.OBJ, resides by patching the linker.                                                                                                    |
| Changing from 60-cycle clock rate to 50-cycle               | 2.4.6                              | To use a 50-cycle clock rate rather than the 60-cycle clock of the distributed monitors, you must patch the monitor.                                                                                                    |
| Changing<br>location of<br>VTll/VS60<br>floating<br>vectors | 2.4.7                              | If you add a DLll device or RL01 disk (or certain others) to a configuration that includes a VT11 or VS60, you must patch the monitor to move the VT11 or VS60 vector addresses.                                                                                               |
| Changing<br>RJS03<br>support to<br>RJS04                    | 2.4.4                              | RT-11 RJS03/4 support is initialized for RJS03 when distributed. To use RJS04, you must patch the DS monitor files and the DS handler to change the monitors' device size tables and the handler's device size entry.                                                          |
| Changing<br>RP02<br>support to<br>RP03                      | 2.4.5                              | RT-11 RP11 support is initialized for RP02 when distributed. To use RP03, you must patch the DP monitors and handler.                                                                                                    |
| Customizing<br>the editor                                   | 2.4.8                              | Size of text window: In certain applications using VT11/VS60 terminals, the text window overflows onto the scrolled editing commands, making a portion of the screen difficult to read. You can alleviate this problem by patching EDIT to reduce the size of the text window. |
|                                                             |                                    | Terminals with nonstandard ESCAPE code: If you have a terminal with nonstandard ESCAPE code (that is, the terminal generates 175 octal or 176 octal rather than 33 octal), you must patch EDIT so that it operates correctly.                                                  |
| Establishing<br>fill<br>characters                          | 2.4.1                              | The LA30S DECwriter requires filler characters to follow each carriage return, and the 600, 1200, and 2400 baud VT05 terminals require filler characters to follow each line feed. If your configuration includes any of these terminals, you must install a patch.            |

(continued on next page)

Table 2-1 (Cont.) RT-11 Customizations

| Customization                                               | Section in<br>System<br>Generation<br>Manual |                                                                                                    |
|-------------------------------------------------------------|----------------------------------------------|----------------------------------------------------------------------------------------------------|
| Extending<br>directory<br>size                              | 2.4.14                                       | To change the size of a directory without reinitializing the disk or cartridge, you can use the supplied program.                                                                                                    |
| Installing<br>other<br>devices                              | 2.4.2                                        | <pre>Card reader: If you need card reader support, you can edit the startup command file to install that support whenever you reboot.</pre>                                                                                                    |
|                                                             |                                              | High-speed paper tape: If you need high-speed paper tape support, you can edit the startup command file to install that support whenever you reboot.                                                                                                    |
|                                                             |                                              | Hardware magtape: If you need hardware magtape support, you can rename the hardware handler to MT.SYS or MM.SYS and reboot the system.                                                                                                    |
| ·                                                           |                                              | Setting magtape parity and density: If you need to set magtape parity or density (other than the standard 800 bpi, odd parity), you can use the monitor SET command.                                                                                                    |
| Modifying<br>BATCH<br>to save<br>disk space                 | 2.4.19                                       | If you need to save disk space, you can store certain system programs on DK: rather than on SY: and cause BATCH to access them there. Patch BATCH so that it invokes system programs with the monitor RUN command (which assumes DK: as the default) rather than with the R command (which always uses SY:). |
| Modifying<br>listing page<br>length in<br>MACRO and<br>CREF | 2.4.11                                       | If your line printer uses line printer paper that is not 10.5 inches long, or if you do not have a line printer, you can patch MACRO and CREF to change the listing page length from the standard 60 lines.                                                                                                  |
| Running RT-ll<br>in less<br>memory than<br>is available     | 2.4.10                                       | If your application requires that RT-11 run in less memory than is available, you can install one of two patches to permit it to do so.                                                                                                    |

(continued on next page)

Table 2-1 (Cont.)
RT-11 Customizations

| Customization                            | Section in<br>System<br>Generation<br>Manual |                                                                                                    |
|------------------------------------------|----------------------------------------------|----------------------------------------------------------------------------------------------------|
| Setting<br>upper limit<br>on file size   | 2.4.9                                        | If your application requires an upper limit to the size of files, you can patch the monitor to set the limit you require.                                                                                                    |
| Specifying<br>number of<br>RF11 platters | 2.4.3                                        | RT-ll RFll fixed-head disk support is initialized for one platter when distributed. To use more than one platter, patch the RF monitor files and RF handler to change the monitors' device size tables and the handler's device size entry. |
| Using CAPS-11<br>to load<br>files        | 2.4.18                                       | If you need to use CAPS-11 to load RT-11 files, you must patch the cassette handler, CT.SYS, to alter header records.                                                                                                    |

#### 2.9 COMPRESSING EACH CARTRIDGE

DIGITAL recommends that you compress each cartridge to make its free space contiguous. Squeezing free space allows you to use space on the cartridge that would otherwise be too fragmented to be usable. However, if you create bad blocks to avoid excessive rewinds, the amount of contiguous free space possible is limited (refer to Section 2.5.5).

Continue to run RT-11 from Unit 0 and use the SQUEEZE command to compress free space. (The cartridge must be write enabled.) The squeeze operation does not move files with the .BAD file type.

Type: SQUEEZE DDO: RET

Response: DDO:/Squeeze are you sure?

Type: Y RET

The squeeze operation may take as long as seven minutes.

Response: RT-11xx V03B-00x

(Followed by any startup file commands.)

The system automatically reboots when you compress a system cartridge, if you are running from that cartridge.

Then insert the next cartridge that you need to compress (write enabled) in Unit 1.

Type: SQUEEZE DD1: RET

Response: DD1:/Squeeze are you sure?

Type: Y RET

Response: .

Replace the cartridge in Unit 1 with the next one you need to compress and repeat this procedure for all the cartridges you need to compress.

#### 2.10 PRESERVING THE WORKING SYSTEM

Once you build a satisfactory working system, DIGITAL recommends that you preserve it on backup cartridges.

Insert a blank cartridge (write enabled) in Unit 1 (with RT-11 still booted from Unit 0). Use the INITIALIZE/BADBLOCKS/SEGMENTS:1 command to initialize the blank cartridge. Then repeat the process to initialize the appropriate number of cartridges.

Copy all the files in your working system. You can use the COPY/SYSTEM command to copy any bootable cartridges. Remember that you must use PIP to copy the cartridges that are not bootable (see Section 2.6.2). Also remember to copy the bootstrap to any cartridges that are to be system cartridges (see Section 2.7).

Write protect the backup cartridges and store them in a safe place. If you ever need to restore the working system, you can make copies of the backup.

## 2.11 TESTING THE WORKING SYSTEM

Once you have built and preserved the working system, you can execute the following demonstration to test the system. This demonstration does not serve as a comprehensive system exercise; but, because it uses several major system components, it serves as a minimal integrity check. Moreover, DIGITAL considers your system officially installed if the demonstration runs without error.

To execute this demonstration, your working system must include at least the following components:

SWAP.SYS
DDMNSJ.SYS
DDMNFB.SYS (if you do the foreground/background monitor exercise)
TT.SYS (for SJ monitor)
LP.SYS
EDIT.SAV
MACRO.SAV
SYSMAC.SML
LINK.SAV
PIP.SAV
DUP.SAV
DUP.SAV
DEMOBG.MAC
DEMOFG.MAC

This demonstration consists of the single-job monitor exercise or both the single-job monitor exercise and the foreground/background monitor exercise.

# 2.11.1 Single-job Monitor Exercise

For this exercise, you edit, assemble, link, and execute a small program (DEMOBG.MAC). When you execute DEMOBG, it displays a message on the terminal.

Write enable the system volume. Then, bootstrap the system.

Response: RT-11SJ V03B-00x

(Followed by any startup file commands.)

Type:

DATE dd-mmm-yy RET

Response: .

If your system configuration includes a VT11 or VS60 display processor and scope and has more than 8K words of memory, shift system output to the display scope.

Type: GT ON RET

Verify that the scope is on by turning the BRIGHTNESS knob to an adequate level.

You still enter commands at the keyboard, but the echo is on the screen.

Response: .

Insert a write enabled, blank cartridge in Unit 1.

Type: ASSIGN DD1: DK: RET

Response: .

Type: INITIALIZE/BADBLOCKS/SEGMENTS:1 DD1: RET

Response: DD1:/Init are you sure?

Type: Y RET

Response: .

Display the directory of the system volume on the terminal. The directory varies according to your particular working system. As long as a directory prints, you need not worry if it matches the one in the following example.

Type: DIRECTORY/BRIEF/COLUMNS:1 SY:(RET)

Response:

DDMNSJ.SYS
DD .SYS
LP .SYS
PP .SYS
TT .SYS
PATCH .SAV
EDIT .SAV
MACRO .SAV

SYSMAC.SML LINK .SAV ODT .OBJ PIP .SAV

xxx Files, bbb Blocks fff Free blocks

If you have shifted system output to a scope and the directory scrolls by too quickly to read, use CTRL/S to stop the display and CTRL/Q to restart it.

Next, use the text editor to modify the demonstration program, DEMOBG.MAC.

Type: EDIT SY:DEMOBG.MAC RET

Response: \*

Type: F; TAB ASCII ESC ESC

Response: \*

Type: OAD ESC ESC

Response: \*

Type: EX ESC ESC

Response: .

Now, you need to assemble DEMOBG.MAC and obtain a listing. If your configuration includes a line printer, ensure that it is on-line and ready.

Type: ASSIGN LP: LST: RET

Response: .

If your configuration does not include a line printer, you can use the console terminal.

Type: ASSIGN TT: LST: RET

Response: .

If you are running on a system with 12K or more words of memory, assemble DEMOBG.MAC as follows:

Type: MACRO/LIST:LST: SY:DEMOBG RET

Response: (see Figure 2-2)

DEMORG MACRO VA3.A1 24-FEB-78 00:32:22 PAGE 1

```
.TITLE DEMOBG
                                           .TITLE DEFINED
.IDENT Y03.01/

DEMONSTRATION PROGRAM TO PRINT DEMONSTRATION MESSAGE, THEN
RING BELL IF FG JOB SENDS A MESSAGE.
                                                      .MCALL .RCVDC..PRINT
                                           START:: .RCVDC #AREA,#RUFFER,#400,#MSGIN ;POST REQUEST FOR MESSAGE ;PRINT DEMONSTRATION MESSAGE BR . ;AND LOOP
10 000042 000777
11
                                                     COMPLETION ROUTINE ENTERED WHEN FG SENDS MESSAGE
13
                                                     MSGIN:
   000052
16 000106
             000207
                                                     ASCII MESSAGES
19 20 000110
                                                     .NLIST BEX .BYTE 7,200
                  007
                           200
                                            RELL:
                                                                                             IMESSAGE THAT RINGS BELL
21
22 909112
23 909147
                                                     .ASCII /RT-11 DEMONSTRATION PROGRAM/<15><12>
.ASCII /IF INCORRECTLY EDITED, THIS IS THE LAST LINE./<15><12>
                  122
                            124
                                     055
                                           MSG:
                 111
                           196
                                     114
24 200225
25 200237
26
27 202240
                                                               /WELL DONE./
                                            AREA:
                                                     .BLKW 6
                                                                                             JEMT ARGUMENT AREA
28 000254
                                                                                             IRCVDC MESSAGE AREA
             0000000
                                                      .END
                                                               START
```

DEMONG MACRO VØ3.01 24-FEB-78 00:32:22 PAGE 1-1 SYMBOL TABLE

AREA 000240R BUFFER 000254R MSGIN 000044R ...V1 = 000003 ...V2 = 000027
BELL 000110R MSG 000112R START 000000RG

ABS. PORGRA GRA PARSS PETECTED: 0

VIRTUAL MEMORY USED: 1513 WORDS ( 6 PAGES) DYNAMIC MEMORY AVAILABLE FOR 56 PAGES DK:DEMOBG,LST:DEMORG=DK:DFMOBG

Figure 2-2 DEMOBG Assembly Listing

If you are running on a system with 8K words of memory, assemble DEMOBG.MAC as follows:

Type: MACRO SY: DEMORG RET

Response: ERRORS DETECTED: 0

Type: MACRO/LIST:DEMOBG/NOOBJECT SY:DEMOBG (RET)

Response: ERRORS DETECTED: 0

Type: COPY DEMOBG.LST LST: RET

Response: (see Figure 2-2)

Now, whether your system is a 12K or an 8K system, link and execute the program DEMOBG.

Type: LINK DEMOBG (RET)

Response: .

RUN DEMOBG RET Type:

Response: RT-11 DEMONSTRATION PROGRAM

IF INCORRECTLY EDITED, THIS IS THE LAST LINE.

WELL DONE.

Type: (CTRL/C)

(CTRL/C)

Response:

^C

If your configuration includes a graphics display, turn it off at this point.

GT OFF RET Type:

Response: . (on console terminal)

If you incorrectly edited the file, you can repeat this exercise, although you can continue without doing so. If, however, you want to repeat it, begin by using the backup demonstration program.

RENAME SY:DEMOBG.BAK SY:DEMOBG.MAC RET Type:

Response: .

Then, repeat the editing procedure.

## 2.11.2 Foreground/Background Monitor Exercise

For this exercise, assemble a second program (DEMOFG.MAC), link it for the foreground, and execute it in conjunction with DEMOBG. This exercise requires 16K words of memory and a clock. DEMOFG is a small foreground program that sends a message every two seconds to DEMOBG (running in the background), telling it to ring the terminal bell. Besides printing the terminal message used in the single-job exercise, DEMOBG recognizes these messages and rings the bell once for each message sent.

Although DEMOFG is always active, sending messages to the background every two seconds, this exercise can execute other programs in the background besides DEMOBG. Only when DEMOBG is active, however, is the circuit complete and are messages successfully received and honored. During those periods when DEMOBG is not running, DEMOFG enters the messages in the monitor message queue. Once you restart DEMOBG in the background, the system immediately dequeues all the messages queued since the last forced exit, resulting in many successive bell rings. When the queue is empty, the normal send/receive cycle resumes and the bell rings every two seconds, as each current message is sent and honored.

Ensure that the RT-11 single-job monitor is running. Then boot the foreground/background monitor.

Type: BOOT DIMNFB.SYS RET

Response: RT-11FB V03B-00x

(Followed by any startup file commands.)

If your configuration includes a VTll or VS60 display processor and scope, shift system output to the display scope.

GT ON RET Type:

Verify that the scope is on by turning BRIGHTNESS knob to an adequate level.

You still enter commands at the keyboard, but the echo is on the screen.

Response: .

Leave in Unit 1 the cartridge that you used in the single-job monitor exercise.

ASSIGN DD1: DK: (RET) Type:

Response: .

Now, enter the time of day.

TIME hh:mm:ss(RET) Type:

where hh:mm:ss is the hour, minutes, and seconds in the form 13:12:00 (1:12 p.m.)

Response: .

Assemble the foreground demonstration program, DEMOFG.MAC.

MACRO SY: DEMOFG RET

Response: ERRORS DETECTED: 0

Link DEMOFG for the foreground.

LINK/FOREGROUND DEMOFG (RET) Type:

Response: .

Start DEMOFG as the foreground job.

Type: FRUN DEMOFG (RET)

Response: F>

FOREGROUND DEMONSTRATION PROGRAM, SENDS A MESSAGE TO THE BACKGROUND PROGRAM "DEMOBG" EVERY 2 SECONDS, TELLING IT TO RING THE

BELL.

(CTRL/B) Type:

Response: B>

| DEMOFG is seconds. messages. | running and queuing the message for DEMOBG every two Now execute DEMOBG in the background and receive the |
|------------------------------|----------------------------------------------------------------------------------------------------|
| Type:                        | RUN DEMOBG (RET)                                                                                          |
| (The bell                    | rings quickly several times, then once every two seconds.)                                                |
| Response:                    | RT-11 DEMONSTRATION PROGRAM IF INCORRECTLY EDITED, THIS IS THE LAST LINE. WELL DONE.                      |
| Execute a listing.           | DIRECTORY command in the background to obtain a directory                                                 |
| Type:                        | CTRL/C (CTRL/C                                                                                            |
| (The bell                    | stops.)                                                                                                   |
| Response:                    | ^C<br>^C                                                                                                  |
|                              | •                                                                                                    |
| Type:                        | DIRECTORY                                                                                                 |
| Response:                    | qq-www-aa                                                                                                 |
| (The dired                   | ctory of the device DK prints on the terminal.)                                                           |
|                              | OBG to collect all the foreground messages queued while the was printing.                                 |
| Type:                        | RUN DEMORG RET                                                                                            |
| (The bell every two          | rings several times in rapid succession, then rings once seconds.)                                        |
| Response:                    | RT-11 DEMONSTRATION PROGRAM IF INCORRECTLY EDITED, THIS IS THE LAST LINE. WELL DONE.                      |
| Type:                        | (CTRL/C) (CTRL/C)                                                                                         |
| Response:                    | ^c                                                                                                    |
| (The bell                    | stops.)                                                                                                   |
| Now, stop                    | the foreground program and remove it from memory.                                                         |
| Type:                        | (TRL/F)                                                                                                   |
| Response:                    | F>                                                                                                    |
| Type:                        | (CTRL/C)                                                                                                  |

Response: ^C ^C B>

Type:

UNLOAD FG RET

Response: .

If your configuration includes a VT11 or VS60 graphics display, turn it off.

GT OFF RET Type:

Response: .

#### CHAPTER 3

## INSTALLING A CATEGORY 2 SYSTEM

If you are a new RT-11 user with a disk (such as RK06 or RK07) as the system device and DECtape II as a storage device, your configuration belongs to Category 2. RT-11 was distributed to you on DECtape II to run on your disk. To install your RT-11 system, you must perform the steps summarized in the following list. Sections 3.1 through 3.12 describe the procedures involved in each step.

- 1. Bootstrap the cartridge
- 2. Create the system on the disk
- 3. Preserve the distribution cartridges
- 4. Install mandatory patches
- 5. Select the components you need in the working system
- 6. Delete unneeded components from the disk
- 7. Customize the system
- 8. Compress the disk
- 9. Install the DECtape II device handler
- 10. Preserve the working system
- 11. Test the working system
- 12. If appropriate, perform the system generation process

The following sections describe in detail the procedures you must perform to complete each step.

#### NOTE

To improve DECtape II performance after your disk-based system is up and running, you can use the procedure in Section 2.5.5 for avoiding excessive tape rewinds.

## 3.1 BOOTSTRAPPING THE CARTRIDGE

The first procedure you must perform to install RT-11 is to bootstrap the distribution cartridge.

Begin by ensuring that the processor is powered up but not running. Insert distribution cartridge number 1 in DECtape II Unit 0 (which has the physical device name DD0:). Use the hardware bootstrap to boot the DECtape II cartridge. Refer to the Introduction to RT-11 if you need help with bootstrapping procedures.

RT-11 should respond with the following message if you have successfully bootstrapped the cartridge:

RT-11SJ V03B-00 (Followed by any startup file commands.)

Use the DATE command to set the date.

Type: DATE dd-mmm-yy RET

where dd-mmm-yy is the day month and year

Response: .

## 3.2 CREATING THE SYSTEM ON THE DISK

The next step in the installation procedure is to create an RT-ll system on your disk. Start by copying all the files on distribution cartridge number 1 to your disk.

To begin, initialize the disk and replace (using the command INITIALIZE/REPLACE) or cover (using the command INITIALIZE/BADBLOCKS) bad blocks. You have a choice of replacing or covering bad blocks if your disk is RK06, RK07, or RL01 (see the RT-11 System User's Guide). If your disk is another type, you should use INITIALIZE/BADBLOCKS to cover bad blocks.

Type:

INITIALIZE/REPLACE xxn: (RET)

or

INITIALIZE/BADBLOCKS xxn: RET

where xxn: is the permanent device name for your disk

Response: xxn:/Init are you sure?

Type: Y (RET)

Response: .

There is a significant delay as the system scans the disk for bad blocks and creates a directory.

Type: COPY/SYSTEM \*.\* xxn:\*.\* RET

where xx is the physical device name for your disk

Response: Files coried:

DK:assasa.ttt to xxn:assasa.ttt
DK:bbbbbb.ttt to xxn:bbbbbb.ttt

DK:zzzzzz.ttt to xxn:zzzzzz.ttt

Insert distribution cartridge number 2 (write protected) in DECtape II Unit 1, and copy all the files on it to your disk.

Type: COPY/SYSTEM DD1:\*.\* xxn:\*.\*

Response: Files coried:

DD1:aaaaaa.ttt to xxn:aaaaaa.ttt
DD1:bbbbbb.ttt to xxn:bbbbbb.ttt

DD1:zzzzzz.ttt to xxn:zzzzzz.ttt

Insert distribution cartridge number 3 (write protected) in Unit 1 and repeat this command. Copy all the distribution cartridges to disk in this way. Be sure to write protect each cartridge before you insert it.

NOTE

For optimal system performance, copy the distribution cartridges in order.

Next, copy the bootstrap to the disk.

Type: COFY/BOOT xxn:xxMNSJ.SYS xxn: RET

where xx is physical device name for your disk

Response: .

Now, use the hardware bootstrap to boot RT-11 from your disk.

Response: RT-11SJ V03B-00

(Followed by any startup file commands.)

## 3.3 PRESERVING THE DISTRIBUTION CARTRIDGES

Write protect the distribution cartridges and store them in a safe place. If machine failure or human error were to destroy the components you copied to your disk, you would need the distribution cartridges to rebuild the system.

#### 3.4 INSTALLING MANDATORY PATCHES

To ensure that RT-11 operates correctly, you must install mandatory patches at this point. Follow the instructions in the RT-11 Software Dispatch Review (which is included in your software kit) to install them. The review publishes patches that correct software errors discovered since the software was released. Mandatory patches are critical to system or component operation. Consequently, it is vital that you read this document and make the necessary patches. Refer to the RT-11 System User's Guide for information on the PATCH utility program.

#### NOTE

All components in your distribution kit include patches published through April 1979. You should not install any patches published before April 30, but you should install subsequent patches, as usual.

#### 3.5 SELECTING THE COMPONENTS YOU NEED IN YOUR WORKING SYSTEM

You may not need to include all the distributed RT-11 components (which you copied to your disk) in your working system. DIGITAL recommends that you include in your system only those components that are essential to your application. Therefore, you should decide which components you really need. To make this decision, study the space limitations you face and consider the following suggestions.

#### 3.5.1 Space Limitations

Before selecting components, you should become familiar with the space limitations. Examine your system volume directory. It tells you how many blocks the components occupy and how much free space is available on the disk.

Type: DIRECTORY RET

Response: dd-mmm-ччч

filnam.twp n dd-mmm-ww

n Files, bbb Blocks fff Free Blocks

NOTE

If you have a video terminal and the directory scrolls by too quickly to read, type CTRL/S to stop the display and CTRL/Q to restart it.

You should keep in mind the number of blocks various components occupy when you select the components you intend to include in your working system. Also keep in mind the possibility that you need space for data storage on your system volume.

## 3.5.2 Suggestions

Once you have examined the directory, the following suggestions may help you make your selections.

## NOTE

These suggestions are included to help you decide which components you need in your system. The selection of components is a planning activity that may require much study before you are ready to continue with the next procedure, deleting unneeded components from the disk (Section 3.6).

- 3.5.2.1 Monitor In general, you need only one monitor on a particular working system. If necessary to your application, you can have more than one monitor on the same volume, but this practice consumes disk space that may be more useful for data storage.
- 3.5.2.2 File SWAP.SYS You need the file SWAP.SYS on a system volume. SWAP.SYS serves as temporary storage for part of a program in memory when KMON, the USR, or both must swap over that program. When KMON or the USR are no longer needed, the system reads this external swap file back into main memory.
- 3.5.2.3 Utility Programs You do not need to include any system utility programs that you do not intend to use; but remember that most of the keyboard monitor commands need certain system programs in order to work. For example, PIP, DUP, and DIR are necessary for most of the keyboard commands to function. Appendix B of the RT-ll System User's Guide summarizes the keyboard monitor commands and lists the system utility programs that each command requires. Refer to the user's guide also for descriptions of the functions of the rest of the utility programs.

If you intend to use the MACRO assembler, you need the file  ${\tt SYSMAC.SML}$  on the system volume.

3.5.2.4 Default System Library - To use the LINK utility program, you may need the file SYSLIB.OBJ. The file SYSLIB.OBJ is the default system library, which the RT-ll linker searches to resolve any undefined globals at the end of a link operation. You must use the LIBR utility program to build SYSLIB.OBJ.

You build SYSLIB.OBJ from the system subroutines in the file SYSF4.OBJ using the following command:

Type: LIBRARY/CREATE SYSLIB.OBJ SYSF4.OBJ RET

Response: .

Generally, SYSLIB for your application should contain the system subroutines found in SYSF4.OBJ, your installation-specific libraries

of application subroutines, and the FORTRAN OTS routines. To add modules to SYSLIB from a file xxxxxx.OBJ, use the following command:

Type: LIBRARY/INSERT SYSLIB.OBJ XXXXXX.OBJ RET

Response: .

DEMOSP.MAC

To create in-line code versions of GETSTR and PUTSTR, you must use the following procedure. The GETSTR and PUTSTR routines in SYSF4 are compiled as threaded code. If you generate your FORTRAN system for in-line code only, you must use in-line library subroutines as well. If you were to attempt to link FORTRAN in-line code object modules with the threaded code subroutines GETSTR and PUTSTR contained in SYSF4, undefined globals would result. To create in-line code versions, first compile the files GETSTR.FOR and PUTSTR.FOR that are in the distribution kit.

Type: FORTRAN/CODE:xxx GETSTR, PUTSTR RET

where xxx represents the type of object code to be generated. You select the default at FORTRAN installation time. The valid values are EAE (selects EAE hardware), EIS (selects EIS hardware), and FIS (selects FIS hardware).

You can then replace the threaded code modules in the library with the in-line code modules you created (in the preceding) by using the following command:

Type: LIBRARY SYSLIB GETSTR/REPLACE, PUTSTR/REPLACE(RET)

- 3.5.2.5 File TT.SYS You must have TT.SYS on your system volume if you plan to use the SJ monitor. However, the FB monitor includes the TT handler and does not require the file TT.SYS.
- 3.5.2.6 Device Handlers The disk handler is included in the disk monitor, but you need the DECtape II handler, DD.SYS.
- 3.5.2.7 Exercises If you intend to perform the exercises in the <a href="Introduction to RT-11">Introduction to RT-11</a>, you need the following components:

```
SWAP.SYS
xxMNSJ.SYS
xxMNFB.SYS
TT.SYS
LP.SYS (if appropriate)
handlers for devices on your system (including DD.SYS)
DTR.SAV
PIP.SAV
DUP.SAV
LINK.SAV
EDIT.SAV
SRCCOM.SAV
LIBR.SAV
MACRO, SAV
CREF.SAV
SYSMAC.SML
ODT.OBJ
DEMOED.TXT
DEMOX1.MAC
```

To do FORTRAN exercises in the Introduction to RT-11, you need:

FORTRA.SAV SYSLIB.OBJ DEMOF1.FOR

To do BASIC exercises in the Introduction to RT-11, you also need:

BASIC.SAV

3.5.2.8 Source Files - You do not need any source files, except demonstration sources. You need the demonstration sources to perform the exercises in Section 3.11 of this manual or in the <u>Introduction to RT-11</u>. Once you perform these exercises, the demonstration source files are no longer useful and you can delete them.

- 3.5.2.9 Other Files In addition, you do not need:
  - 1. VTMAC.MAC and VTHDLR.OBJ unless you write applications that use a VT11/VS60  $\,$
  - 2. A startup command file unless you want one
  - 3. Handler files for any devices you do not have
  - 4. TECO.SAV, VEG.TEC, INSERT.TEC, SORT.TEC, VT52.TEC, EDIT.TEC, or LOCAL.TEC unless you plan to use the TECO text editor

## 3.6 DELETING UNNEEDED COMPONENTS FROM THE DISK

Once you have selected the components you need, you can delete any unneeded components from the disk.

NOTE

If you need to include the default system library (SYSLIB.OBJ) in your system (SYSLIB may be necessary if you use the LINK utility) you must first build it. See Section 3.5.2.4.

Type: DELETE/SYSTEM \*.\* RET

Response: Files deleted: aaaaa.ttt?

Type: Y RET to delete that specific file

N (RET) to include that specific file

Response: bbbbbb.ttt? (and so on)

The system gueries you about all the files on the volume. You choose the files it deletes.

When you delete system files, RT-11 issues the warning message ?PIP-W-Reboot. DIGITAL recommends that you reboot as warned.

## 3.7 CUSTOMIZING THE SYSTEM

Although the RT-ll components are suitable as distributed for most applications, you can make certain customizations to them. Table 3-l summarizes the customizations that are available to you (if appropriate) and points you to the section in the RT-ll System Generation Manual that describes a particular customization and the procedure for implementing it.

#### NOTE

You can perform the system generation process on your disk to implement additional customizations. However, DIGITAL does not support performing system generation on DECtape II. See Section 3.12.

Table 3-1 RT-11 Customizations

| Customization                                                 | Section in<br>System<br>Generation<br>Manual | Description                                                                                                    |
|---------------------------------------------------------------|----------------------------------------------|----------------------------------------------------------------------------------------------------|
| Changing CSR<br>addresses in<br>FORMAT utility<br>program     | 2.4.17                                       | If any devices that FORMAT supports are installed at nonstandard addresses, you must patch FORMAT to change the addresses.                                                                                                    |
| Changing default output device from line priniter to terminal | 2.4.12                                       | If your configuration does not include a line printer, you can change the default output device (which certain monitor commands use) from line printer to terminal. To make this change, you must edit the startup command file. |
| Changing<br>default<br>SYSLIB device                          | 2.4.13                                       | You can change the device on which the default system library, SYSLIB.OBJ, resides by patching the linker.                                                                                                    |
| Changing from 60-cycle clock rate to 50-cycle                 | 2.4.6                                        | To use a 50-cycle clock rate rather than the 60-cycle clock of the distributed monitors, you must patch the monitor.                                                                                                    |
| Changing<br>location of<br>VTll/VS60<br>floating<br>vectors   | 2.4.7                                        | If you add a DL11 device or RL01 disk (or certain others) to a configuration that includes a VT11 or VS60, you must patch the monitor to move the VT11 or VS60 vector addresses.                                                 |

(continued on next page)

Table 3-1 (Cont.) RT-11 Customizations

| Customization                            | Section in<br>System<br>Generation<br>Manual | Description                                                                                                    |
|------------------------------------------|----------------------------------------------|----------------------------------------------------------------------------------------------------|
| Changing<br>RJS03<br>support to<br>RJS04 | 2.4.4                                        | RT-11 RJS03/4 support is initialized for RJS03 when distributed. To use RJS04, you must patch the DS monitor files and the DS handler to change the monitors' device size tables and the handler's device size entry.                                                          |
| Changing<br>RP02<br>support to<br>RP03   | 2.4.5                                        | RT-11 RP11 support is initialized for RP02 when distributed. To use RP03, you must patch the DP monitors and handler.                                                                                                    |
| Customizing<br>the editor                | 2.4.8                                        | Size of text window: In certain applications using VT11/VS60 terminals, the text window overflows onto the scrolled editing commands, making a portion of the screen difficult to read. You can alleviate this problem by patching EDIT to reduce the size of the text window. |
|                                          |                                              | Terminals with nonstandard ESCAPE code: If you have a terminal with nonstandard ESCAPE code (that is, the terminal generates 175 octal or 176 octal rather than 33 octal), you must patch EDIT so that it operates correctly.                                                  |
| Establishing<br>fill<br>characters       | 2.4.1                                        | The LA30S DECwriter requires filler characters to follow each carriage return, and the 600, 1200, and 2400 baud VT05 terminals require filler characters to follow each line feed. If your configuration includes any of these terminals, you must install a patch.            |
| Extending<br>directory<br>size           | 2.4.14                                       | To change the size of a directory without reinitializing the disk or cartridge, you can use the supplied program.                                                                                                    |
| Installing<br>other<br>devices           | 2.4.2                                        | <pre>Card reader: If you need card reader<br/>support, you can edit the startup<br/>command file to install that support<br/>whenever you reboot.</pre>                                                                                                    |

(continued on next page)

# Table 3-1 (Cont.) RT-11 Customizations

| Customization                                               | Section in<br>System<br>Generation<br>Manual | Description                                                                                                    |
|-------------------------------------------------------------|----------------------------------------------|----------------------------------------------------------------------------------------------------|
| Installing<br>other<br>devices (cont.)                      | 2.4.2                                        | High-speed paper tape: If you need high-speed paper tape support, you edit the startup command file to install that support whenever you reboot.                                                                                                    |
|                                                             |                                              | Hardware magtape: If you need hardware magtape support, you can rename the hardware handler to MT.SYS or MM.SYS and reboot the system.                                                                                                    |
|                                                             |                                              | Setting magtape parity and density: If you need to set magtape parity or density (other than the standard 800 bpi, odd parity), you can use the monitor SET command.                                                                                                    |
| Modifying<br>BATCH<br>to save<br>disk space                 | 2.4.19                                       | If you need to save disk space, you can store certain system programs on DK: rather than on SY: and cause BATCH to access them there. Patch BATCH so that it invokes system programs with the monitor RUN command (which assumes DK: as the default) rather than with the R command (which always uses SY:). |
| Modifying<br>listing page<br>length in<br>MACRO and<br>CREF | 2.4.11                                       | If your line printer uses line printer paper that is not 10.5 inches long, or if you do not have a line printer, you can patch MACRO and CREF to change the listing page length from the standard 60 lines.                                                                                                  |
| Running RT-ll<br>in less<br>memory than<br>is available     | 2.4.10                                       | If your application requires that RT-ll run in less memory than is available, you can install one of two patches to permit it to do so.                                                                                                    |
| Setting<br>upper limit<br>on file size                      | 2.4.9                                        | If your application requires an upper limit to the size of files, you can patch the monitor to set the limit you require.                                                                                                    |
| Specifying<br>number of<br>RF11 platters                    | 2.4.3                                        | RT-ll RFll fixed-head disk support is initialized for one platter when distributed. To use more than one platter, patch the RF monitor files and RF handler to change the monitors' device size tables and the handler's device size entry.                                                                  |
| Using CAPS-11<br>to load<br>files                           | 2.4.18                                       | If you need to use CAPS-11 to load RT-11 files, you must patch the cassette handler, CT.SYS, to alter header records.                                                                                                    |

#### 3.8 COMPRESSING THE DISK

DIGITAL recommends that you compress the disk (after you create your system) to make its free space contiguous. This squeeze operation moves all the files to the beginning of the disk, producing a single unused area after the group of files. (The squeeze operation does not move files with .BAD file type.) Thus, squeezing free space allows you to use space on the disk that would otherwise be too fragmented to be usable.

Type: SQUEEZE xxn: RET

Response: xxn:/Squeeze are you sure?

Type: Y RET

The system automatically reboots when you compress a system volume.

## 3.9 INSTALLING THE DECTAPE II DEVICE HANDLER

Now, install the DECtape II device handler. You should have included the DECtape II handler, DD.SYS in your system.

Use the SHOW command to check your system's device assignments. If you do not have a free device slot, use the REMOVE command to remove an unneeded device.

Type: SHOW

Response: TT (Resident)

DM (Resident)

DMO =SY, DK [sample]

LP PC

Remove an unneeded device. For example, remove paper tape.

Type: REMOVE PC RET

Response: .

Type: INSTALL DIRET

Response: .

You must install the DECtape II handler every time you bootstrap the disk unless you:

- 1. Create a startup indirect command file that installs it
- Perform the system generation process to permanently install DECtape II support

DIGITAL supports performing the system generation process on the disk but not on DECtape II. See Section 3.12 and the RT-ll System Generation Manual (Chapter 3) for a description of the system generation process.

#### 3.10 PRESERVING THE WORKING SYSTEM

DIGITAL recommends that you preserve your working system on the backup medium of your choice.

## 3.10.1 Preserving the Working System on DECtape II

If your backup medium is DECtape II cartridge, begin by initializing a number of blank cartridges. Insert the first blank cartridge (write enabled) in Unit 0. Use the INITIALIZE command with the BADBLOCKS and SEGMENTS:1 options.

Type: INITIALIZE/BADBLOCKS/SEGMENTS:1 DDO:(RET)

Response: DDO:/Init are you sure?

Type: Y RET

Response: .

There is a significant delay as the system scans the cartridge for bad blocks and creates a new directory. The monitor dot prints when this process is complete.

To copy all the files in your working system, you will have to plan how many files will fit on each cartridge. You can examine your disk directory to establish how long each file is and each cartridge directory to ensure that there is sufficient free space for a particular file on a cartridge.

Copy files on as many cartridges as necessary, in the order in which you have arranged them on disk (even though order is not significant to cartridge operation). In this way, if you ever need to restore the system, you can maintain the planned arrangement.

Type: COPY/SYSTEM filmam.typ DDO:filmam.typ(RET)

where filnam.typ is the specification of the file you want to copy

Response: .

Repeat this command for each file you intend to copy to a cartridge, insert the next cartridge, repeat the command for each file you want to copy to that cartridge, and so on.

Then, use the COPY/BOOT command to copy the bootstrap on the cartridge that needs to be bootable.

Type: COPY/BOOT DDO:DDMNss.SYS DDO: RET

where yy is SJ or FB

Response: .

Then, store the backup cartridges in a safe place.

## 3.10.2 Preserving the Working System on Magtape

If you want to preserve your working system on magtape, begin by mounting a blank magtape (write enabled) on the backup drive.

Type: INITIALIZE/FILE:MBOOT.BOT xxn: RET

where xx is MT or MM and n is the unit number

Response: xxn:/Init are you sure?

Type: Y RET

Response: .

You must also copy the secondary boot and the MDUP program onto the tape to allow you to rebuild the system, if necessary, from the backup tape.

Type: COPY MSBOOT.BOT xxn:MSBOOT.BOT RET

where xx is MT or MM and n is the unit number

Response: .

Type: COPY MDUP.xx xxn:MDUP.xx RET

where xx is MT or MM and n is the unit number

Response: .

Now, copy all the remaining files to the magtape. Copy the following files (if they are included in the system) in the order indicated in the list.

SWAP.SYS
monitor
TT.SYS
LP.SYS
MT.SYS or MM.SYS
PIP.SAV
DUP.SAV
DIR.SAV

To copy the files in the correct order, use a separate command line for each file you copy. Include the /POSITION:-l option in the commands to prevent the tape from rewinding after each file is copied.

Type: COPY/SYSTEM filmam.typ xxn:\*.\*/FOSITION:-1 RET

where filnam.typ represents the file name and file type of the file to be copied; xx is MM or MT and n is the unit number

Response: File coried:

DK:asasas.ttt to xxn:asasas.ttt

Copy all the files in the working system in this way. Then store the backup in a safe place.

## 3.10.3 Preserving the Working System on Disk

If you want to back up your working system on disk, begin by mounting a blank disk (write enabled) on the backup drive. Then, initialize the disk and replace or cover bad blocks. See Section 3.2.

Type: INITIALIZE/REPLACE xxn: RET

or

INITIALIZE/BADBLOCKS xxn: RET

where xx is the permanent device name for your disk

Response: xxn:/Init are you sure?

Type: Y RET

Response: .

Now copy all the files in the working system to the backup disk.

Type: COPY/SYSTEM \*.\* xxn:\*.\* (RET)

RT-11 logs the files on the terminal as it copies them (as in Section 3.2). Do not forget to include a monitor file that is appropriate for the backup device.

Now, install the bootstrap.

Type: COPY/BOOT xxn:xxMNyy.SYS xxn: RET

where xxn is the backup device and unit number and xxMNyy.SYS is the monitor file name.

Then store the backup in a safe place.

#### 3.11 TESTING THE WORKING SYSTEM

Once you have built and preserved the working system, you can execute the following demonstration to test the system. This demonstration does not serve as a comprehensive system exercise; but, because it uses several major system components, it serves as a minimal integrity check. Moreover, DIGITAL considers your system officially installed if the demonstration runs without error.

To execute this demonstration, your working system must include at least the following components:

SWAP.SYS
xxMNSJ.SYS
xxMNFB.SYS (if you do the foreground/background monitor exercise)
TT.SYS (for SJ monitor)
LP.SYS
EDIT.SAV
MACRO.SAV
SYSMAC.SML

LINK.SAV PIP.SAV DUP.SAV DIR.SAV DEMOBG.MAC DEMOFG.MAC

This demonstration consists of the single-job monitor exercise or both the single-job monitor exercise and the foreground/background monitor exercise.

## 3.11.1 Single-Job Monitor Exercise

For this exercise, you edit, assemble, link, and execute a small program (DEMOBG.MAC). When you execute DEMOBG, it displays a message on the terminal.

Write enable the system volume. Then, bootstrap the system.

Response: RT-11SJ V03B-00x

(Followed by any startup file commands.)

Type: DATE dd-mmm-ss RET

where dd-mmm-yy is the day month and year

Response: .

If your system configuration includes a VT11 or VS60 display processor and scope and has more than 8K words of memory, shift system output to the display scope.

Type: GT ON RET

Verify that the scope is on by turning the BRIGHTNESS knob to an adequate level.

You still enter commands at the keyboard, but the echo is on the screen.

Response: .

Display the directory of the system volume on the terminal. The directory varies according to your particular working system. As long as a directory prints, you need not worry if it matches the one in the following example.

Type: DIRECTORY/BRIEF/COLUMNS:1 SY: RET

Response:

dd-mmm-yy
DDMNSJ.SYS
DD .SYS
LP .SYS
PP .SYS
PR .SYS
TT .SYS
PATCH .SAV

EDIT .SAV MACRO .SAV SYSMAC.SML LINK .SAV ODT .OBJ PIP .SAV

xxx Files, bbb Blocks fff Free blocks

If you have shifted system output to a scope and the directory scrolls by too quickly to read, type CTRL/S to stop the display and CTRL/Q to restart it.

Next, use the text editor to modify the demonstration program,  $\ensuremath{\mathsf{DEMOBG.MAC}}$  .

Type: EDIT SY:DEMOBG.MAC RET

Response: \*

Type: F; TAB . ASCII ESC ESC

Response: \*

Type: OAI(ESC)(ESC)

Response: \*

Type: EX ESC ESC

Response: .

Now, you need to assemble DEMOBG.MAC and obtain a listing. If your configuration includes a line printer, ensure that it is on-line and ready.

Type: ASSIGN LF: LST: RET

Response: .

If your configuration does not include a line printer, you can use the console terminal.

Type: ASSIGN TT: LST: RET

Response: .

If you are running on a system with  $12\mbox{K}$  or more words of memory, assemble DEMOBG.MAC as follows:

Type: MACRO/LIST:LST: SY:DEMOBGRET

Response: (see Figure 3-1)

DEMORG MACRO VA3.81 24-FEB-78 08:32:22 PAGE 1

```
.TITLE DEMOBG
.IDENT /v03.01/
) DEMONSTRATION PROGRAM TO PRINT DEMONSTRATION MESSAGE, THEN
) RING BELL IF FG JOB SENDS A MESSAGE.
                                                                .MCALL .RCVDC, .PRINT
                                                    START:: .RCVDC #AREA,#RUFFER,#490,#MSGIN JPOST REQUEST FOR MESSAGE JPRINT DEMONSTRATION MESSAGE JAND LOOP
 8 000000
9 000034
10 000042 000777
                                                                                                               JAND LOOP
                                                               COMPLETION ROUTINE ENTERED WHEN FG SENDS MESSAGE
                                                               .PRINT #BELL ;RING BELL IN RESPONSE TO MESSAGE RCVOC #AREA,#BUFFER,#400,#MSGIN !POST ANOTHER MESSAGE REQUEST FAND RETURN FROM COMPLETION ROUTINE
14 000044
15 000052
                                                    MSGIN:
16 000106
               000207
                                                                ASCII MESSAGES
                                                    •
                                                               .NLIST BEX .BYTE 7,200
19 20 000110
                                                                                                               MESSAGE THAT RINGS BELL
                                                    BELLE
                    007
                                200
                                                               .ASCII /RT-11 DEMONSTRATION PROGRAM/<15><12>
.ASCII /IF INCORRECTLY EDITED, THIS IS THE LAST LINE./<15><12>
23 000112
                                                    MSG:
                     122
                                124
                                            055
                    111
24 200225
                                             114
                                                                 .ASCII /WELL DONE./
26
27 000240
                                                                                                               JEMT ARGUMENT AREA JRCVDC MESSAGE AREA
                                                                .BLKW 6
28 000254
                                                    BUFFER:
                0000000
                                                                .END
```

Figure 3-1 DEMOBG Assembly Listing

If you are running on a system with  $8\mbox{K}$  words of memory, assemble DEMOBG.MAC as follows.

Type: MACRO SY:DEMOBG RET

Response: ERRORS DETECTED: 0

Type: MACRO/LIST:DEMOBG/NOOBJECT SY:DEMOBG RET

Response: ERRORS DETECTED: 0

Type: COPY DEMOBG.LST LST: RET

Response: (see Figure 3-1)

Now, whether your system is a 12K or an 8K system, link and execute the program DEMOBG.

Type: LINK DEMORG RET

Response: .

RUN DEMORG RET Type:

Response: RT-11 DEMONSTRATION FROGRAM

IF INCORRECTLY EDITED, THIS IS THE LAST LINE.

WELL DONE.

Type: (CTRL/C)

(CTRL/C)

Response: ~C

٦C

If your configuration includes a graphics display, turn it off at this point.

GT OFF RET Type:

Response: • (on console terminal)

If you incorrectly edited the file, you can repeat this exercise, although you can continue without doing so. If, however, you want to repeat it, begin by using the backup demonstration program.

Type: RENAME SY: DEMOBG. BAK SY: DEMOBG. MAC RET

Response: .

Then, repeat the editing procedure.

## 3.11.2 Foreground/Background Monitor Exercise

For this exercise, assemble a second program (DEMOFG.MAC), link it for the foreground, and execute it in conjunction with DEMOBG. This exercise requires 16K words of memory and a clock. DEMOFG is a small foreground program that sends a message every two seconds to DEMOBG (running in the background), telling it to ring the terminal bell. Besides printing the terminal message used in the single-job exercise, DEMOBG recognizes these messages and rings the bell once for each message sent.

Although DEMOFG is always active, sending messages to the background every two seconds, this exercise can execute other programs in the background besides DEMOBG. Only when DEMOBG is active, however, is the circuit complete and are messages successfully received and honored. During those periods when DEMOBG is not running, DEMOFG enters the messages in the monitor message queue. Once you restart DEMOBG in the background, the system immediately dequeues all the messages queued since the last forced exit, resulting in many successive bell rings. When the queue is empty, the normal send/receive cycle resumes and the bell rings every two seconds, as each current message is sent and honored.

Ensure that the RT-ll single-job monitor is running. Then boot the foreground/background monitor.

Type: BOOT XXMNFB.SYS RET

Response: RT-11FB V03B-00x

(Followed by any startup file commands.)

If your configuration includes a VTll or VS60 display processor and scope, shift system output to the display scope.

Type: GT ON (RET)

Verify that the scope is on by turning the BRIGHTNESS knob to an adequate level.

You still enter commands at the keyboard, but the echo is on the screen.

Response: .

Now, enter the time of day.

Type: TIME hh:mm:ss(RET)

where hh:mm:ss is the hour, minutes, and seconds in the form 13:12:00 (1:12 p.m.)

Response: .

Assemble the foreground demonstration program, DEMOFG.MAC.

Type: MACRO SY:DEMOFG RET

Response: ERRORS DETECTED: 0

Link DEMOFG for the foreground.

Type: LINK/FOREGROUND DEMOFG RET

Response: .

Start DEMOFG as the foreground job.

Type: FRUN DEMOFG RET

Response: F>

FOREGROUND DEMONSTRATION PROGRAM, SENDS A MESSAGE TO THE BACKGROUND PROGRAM "DEMOBG" EVERY 2 SECONDS, TELLING IT TO RING THE

BELL.

Type: CTRL/B

Response: B>

DEMOFG is running and queuing the message for DEMOBG every two seconds. Now execute DEMOBG in the background and receive the messages.

Type: RUN DEMOBG RET

(The bell rings quickly several times, then once every two seconds.)

Response: RT-11 DEMONSTRATION PROGRAM

IF INCORRECTLY EDITED, THIS IS THE LAST LINE.

WELL DONE.

| Execute a listing.  | DIRECTORY command in the background to obtain a directory                            |
|---------------------|--------------------------------------------------------------------------------------|
| Type:               | (CTRL/C)                                                                             |
| (The bell           | stops.)                                                                              |
| Response:           |                                                                                      |
| Type:               | DIRECTORY (RET)                                                                      |
| Response:           | qq-www-ña                                                                            |
| (The dire           | ctory of the device DK prints on the terminal.)                                      |
|                     | OBG to collect all the foreground messages queued while the was printing.            |
| Type:               | RUN DEMORG RET                                                                       |
| (The bell every two | rings several times in rapid succession, then rings once seconds.)                   |
| Response:           | RT-11 DEMONSTRATION PROGRAM IF INCORRECTLY EDITED, THIS IS THE LAST LINE. WELL DONE. |
| Type:               | CTRL/C<br>CTRL/C                                                                     |
| Response:           | nc<br>nc<br>•                                                                        |
| (The bell           | stops.)                                                                              |
| Now, stop           | the foreground program and remove it from memory.                                    |
| Type:               | (TRL/F)                                                                              |
| Response:           | F>                                                                                   |
| Type:               | CTRL/C) (TRL/C)                                                                      |
| Response:           | ↑C<br>↑C<br>B>                                                                       |
| Type:               | UNLOAD FG RET                                                                        |
| Response:           |                                                                                      |
|                     | If your configuration includes a VTll or VS60 graphics display, turn it off.         |

Type: GT OFF RET

Response: .

## 3.12 PERFORMING THE SYSTEM GENERATION PROCESS

If you want to permanently install DECtape II support or implement any system generation options (see Table 3-2), you can generate your own monitor and handlers. The RT-ll System Generation Manual describes how to perform this system generation process.

However, before you turn to the system generation manual, you should note the additional questions that have been added to the SYSGEN dialogue to accommodate DECtape II support.

The dialogue lists the devices that RT-ll Version 3B supports as system devices and asks you to choose one as your system device. The following addition has been made to the list of supported devices:

DD DECtare II Data Cartridge

Other questions that have been added are:

Do you want DECtare II support [Y/N] (N)?

Type: Y (RET)

What is the CSR address for the DECtape II controller [0] (176500)?

Type: The address of the control register for the DECtape II

controller, followed by RET. The range

for valid responses is 160000 through 177570.

What is the vector address for the DECtape II controller [0] (300)?

Type: The vector address of the DECtape II, followed by RET.

The range for valid responses is from 100

through 777.

Table 3-2
System Generation Options

| Option                                    | Description                                                                                                    |
|-------------------------------------------|----------------------------------------------------------------------------------------------------|
| Device I/O<br>time-out<br>support         | Permits device handlers to do the equivalent of a mark time without doing a .SYNCH request; DECNET applications require this support.                              |
| Double<br>density<br>only RX02<br>support | Permits you to use only double density RX02 diskettes on the system. Enhances performance on RX02 systems.                                                         |
| Error<br>logging<br>support               | Keeps a statistical record of all I/O operations on devices that are supported by this feature and detects and stores any errors that occur during I/O operations. |
| Extended<br>memory<br>monitor             | Permits you to make use of additional memory above 28K. The XM monitor requires 32K words of memory, a memory management unit, and the extended instruction set.   |

(continued on next page)

# Table 3-2 (Cont.) System Generation Options

| Option                                  | Description                                                                                                    |
|-----------------------------------------|----------------------------------------------------------------------------------------------------|
| Extra<br>device slots                   | Permits you to add devices to the system after it is built.                                                              |
| Escape<br>sequence<br>support           | Permits your application to make special use of escape sequences (either DEC standard or ANSI standard).                 |
| Idle loop<br>light<br>pattern           | Causes FB or XM monitor's scheduler idle<br>loop to display a moving light pattern on<br>certain processors.             |
| Memory parity support                   | Causes the system to print an error message when a memory parity error occurs.                                           |
| Multi-terminal support                  | Permits you to use two or more terminals.                                                                                |
| Second<br>RX02<br>controller<br>support | Adds support for second RX02 controller, allowing a total of four units in the configuration.                            |
| SJ timer<br>support                     | Configures the SJ monitor to include mark time and cancel mark time programmed requests and to support the fork process. |

# NOTE

To complete the system generation process as described in the RT-11 System Generation Manual, you must install the system you have generated. Backing up that system is a part of the installation procedure described in the RT-11 System Generation Manual.

#### CHAPTER 4

#### INSTALLING A CATEGORY 3 SYSTEM

If you have a previously installed RT-11 system and need only install DECtape II support, your configuration belongs to Category 3. To install DECtape II support, you must perform the steps summarized in the following list. Sections 4.1 through 4.7 describe the procedures involved in each step.

#### CAUTION

Ensure that your previously installed system includes all published mandatory patches. This software will not function unless the previously installed system is properly patched.

- 1. Bootstrap the cartridge
- 2. Copy cartridges to system disk
- 3. Rebootstrap system disk
- 4. Install mandatory patches
- 5. Install the DECtape II device handler
- 6. Preserve the distribution cartridges
- 7. If appropriate, perform the system generation process

The following sections describe in detail the procedures you must perform to complete each step.

#### NOTE

To improve DECtape II performance, you can use the procedure in Section 2.5.5 for avoiding excessive tape rewinds.

## 4.1 BOOTSTRAPPING THE CARTRIDGE

The first procedure you must perform to install RT-ll is to bootstrap the distribution cartridge.

Begin by ensuring that the processor is powered up but not running. Insert distribution cartridge number 1 (write protected) in DECtape II

Unit 0 (which has the physical device name DD0:). The next step you perform depends on whether your configuration includes a hardware bootstrap. If you have a hardware bootstrap, use it to bootstrap the first distribution cartridge and proceed to Section 4.2. (Refer to the <u>Introduction to RT-ll</u> if you need help with bootstrapping procedures.) If you do not have a hardware bootstrap, perform the following steps:

Use the previously installed RT-11 system to create the following MACRO program. Note that when you type the program, you need not type comments (preceded by ;).

Bootstrap the previously installed RT-11 system and set the date.

Type: DATE dd-mmm-ss RET

where dd-mmm-yy is the day month and year

Response: .

Type: EDIT/CREATE DDBOOT.MAC RET

Response: \*

Insert the program as follows:

```
I
        .MCALL .PRINT, .EXIT, .MTPS, .SCCA
        · IIF NDF DD$CSR,
                                        DD$CSR = 176500
        .IIF NDF UNIT,
                                        UNIT = 0
FDEFINE DEVICE REGISTERS
        TI$CSR =
                        DD$CSR
                                         FINPUT CONTROL AND STATUS
        TI$BFR =
                        TI$CSR+2
                                         FINPUT BUFFER
        TO$CSR =
                        TI$CSR+4
                                         FOUTPUT CONTROL
        TO$BFR =
                                         FOUTPUT BUFFER
                        TI$CSR+6
*DEFINE DEVICE FUNCTIONS AND CONSTANTS
        R$$RED = 2
                                         FREAD FUNCTION
        R$CONT = 20
                                         #CONTINUE
        R$INIT = 4
                                         FINIT PROTOCOL
        R$DATA
               = 1
                                         FDATA PACKET
        R$MSG
                = 2
                                         *MESSAGE PACKET
       R$MSIZ = 10.
                                         *MESSAGE PACKET SIZE
FINITIALIZE THE TU58 CONTROLLER
START: MOV
                #1,@#TO$CSR
                                         FSET BREAK FOR SIGNAL
       MOV
                (PC)+,R3
                                         FDO CHARACTER TIMING
        . WORD
                177777
                                         #WITH TWO BYTES OF 1'S
                BCHROS
                                         FOUTPUT BOTH
        CALL
                                         #WAIT TILL READY
15:
        TSTB
                @#TO$CSR
                                         #BEFORE CLEARING BREAK
        BPL
                1$
        VOM
                #0*@#T0$CSR
                                         FCLEAR THE BREAK
                                         #GET TWO INITS
        MOV
                (PC)+,R3
        .BYTE
                R$INIT, R$INIT
                                         FOR TX
                                         FOUTPUT BOTH INITS
                BCHROS
        CALL
        TST
                @#TI$BFR
                                         FDUMP OLD CHAR
                                         #GET A CHAR FOR INPUT
        CALL
                BICHR
        CMPB
                R3, #R$CONT
                                         FIS IT A CONTINUE?
       RNF
                BFATAL
                                         #NO - FATAL ERROR
FOUTPUT THE MESSAGE PACKET FOR READ
                                         FGET CHECKSUM ADDRESS
       YOM
                #B$CKS,R4
        MOV
                #B$PKT,R5
                                         FCOMMAND PACKET ADDRESS
```

```
FGET NEXT TWO BYTES TO OUTPUT
2$:
        VOM
                 (R5)+,R3
                                             FADD INTO THE CHECKSUM
                 R3,(R4)
        ADD
        ADC
                 (R4)
                                             FEND AROUND
                 BCHROS
                                             FOUTPUT THE TWO BYTES
        CALL
                                             FALL THE PACKET OUT ?
        CMP
                 R5,R4
        BLOS
                 2$
                                             INO, KEEP OUTPUTTING
FNOW INPUT THE DATA FROM TU58
        MOV
                 #BLKO,R2
                                             #GET ADDRESS TO TEMP STORE BLOCK O
                                             FREAD TWO CHARACTERS
3$:
        CALL
                 BICHP2
        MOVB
                                             FBYTE COUNT TO R4
                 R3,R4
                                             #NOTE THE C BIT IS ALREADY CLEARED
                                             #MAKE IT A WORD COUNT
#INIT THE CHECKSUM
        RORB
                 R4
        VOM
                 R1,R0
        CMPB
                                             JDATA PACKET ?
                 R1,#R$DATA
                                             INOPE, END PACKET ?
        BNE
                 5$
                                            FINPUT 2 BYTES
FSTORE IN THE BUFFER
FBUILD THE CHECKSUM
                 (R5)
44:
        CALL
        YOM
                 R1,(R2)+
        ADD
                 R1,R0
        ADC
                 RO
                                             FEND AROUND CARRY
        DECB
                 R4
                                             FDONE ?
                                             FIF GT - NO
        BGT
                 4$
                                             FINPUT AND CHECK CHECKSUM
                 CHKCKS
        CALL
                                             #CONTINUE
        BR
                 3$
NOW INPUT THE END PACKET AND CHECK FOR SUCCESS
                                             FTWO CHARS IN
5$:
        CALL
                 (R5)
                                             *CHECK SUCCESS CODE
        TSTB
                 R3
                                             #GOOD - GO CHECK CHECKSUM
        BGE
                 7$
                                             #BAD CODE - FATAL
        RR
                 BFATAL
                                             TWO MORE CHARS
        CALL
                 (R5)
6$;
                                             #COMPUTE CHECKSUM
        ADD
7$1
                 R1,R0
                 RO
                                             FEND AROUND
        ADC
                                             FDONE ?
        DEC
                 R4
                                             #NOPE
        BGT
                 6$
                                             FINPUT AND CHECK CHECKSUM
         CALL
                 CHKCKS
;NOW MOVE BLOCK ZERO CODE TO LOCATIONS 0 -776 AND JUMP TO
$LOCATION TWO TO INITIATE THE BOOT
         .SCCA
                                             FINHIBIT CTRL C ABORT
                 #AREA, #SCCA
         .MTPS
                 #340
                                             FLOCK OUT INTERRUPTS
                                             FRESET DEVICES
         RESET
                                             #MOVE THE BLOCK O CODE TO #LOCATIONS 0 - 776
         CLR
                 RO
         MOV
                 #BLKO,R1
                                             #MOVE A WORD
10$1
         MOV
                  (R1)+,(R0)+
                                             FALL DONE ?
         CMP
                 R1,R2.
                                             #NO, MORE TO DO
         BLO
                 10$
                                             PASS UNIT BOOTED IN RO
         MOV
                  #UNIT,RO
                                             FINDICATE SOFTWARE BOOT
        CLR
                 @#0
                                             JUMP TO START THE BOOT
         JMP
                 @#2
FINPUT BYTE ROUTINE
                                             STORE THE ENTRY POINT TO THE
BICHP2: MOV
                 PC,R5
                                             *FOLLOWING ROUTINE
         CLR
                 R1
                                             FENTRY FOR TWO BYTES WITHOUT STORE
                  PC,@PC
         JSR
```

```
BICHR:
                                            FWAIT ON READY
        TSTB
                 @#TI$CSR
15:
        BPL
                 1$
                                            FTIL SET
                 @#TI$BFR,R3
        MOVB
                                            FGET BYTE
        BISB
                 R3,R1
                                            FMAKE PARTIAL WORD
        SWAB
                 R1
                                            JAND SET TO MAKE NEXT PART
        RETURN
FOUTPUT BYTE ROUTINE
BCHROS: CALL
                                            JOUTPUT LOW BYTE
                 BPC
BCHRO:
1$:
        TSTB
                 @#TO$CSR
                                            #WAIT TIL DONE
        BPL
                 1$
        MOV
                 R3,@#TO$BFR
                                            FAND OUTPUT LOW BYTE
        SWAR
                                            JAND SWAP THE WORD
                 R3
        RETURN
FINPUT AND CHECK CKECKSUM
CHKCKS: CALL
                 (R5)
                                            FINPUT CHECKSUM
                                            CHECKSUM OK ?
        CMP
                 R1,R0
                                            ∮NO - FATAL ERROR
∮OK - RETURN
        BNE
                 BFATAL
        RETURN
FATAL ERROR EXIT
BFATAL: .PRINT
                #BOOTER
                                            FPRINT FATAL MESSAGE
         .EXIT
BOOTER: .ASCIZ \?DDBOOT-F-I/O ERROR\
        .EVEN
B$PKT:
        .BYTE
                 R$MSG,R$MSIZ,R$$RED,O
BTUNIT: .WORD
                                            FUNIT BOOTED FROM
                 UNIT
        .BYTE
                 0,0
        .WORD
                 1000
                                            FBYTE COUNT
        .WORD
                                            FRECORD NUMBER
                 0
                                            # CHECKSUM
B$CKS:
        .WORD
                 0
AREA:
        .BLKW
                 2
SCCA:
        .BLKW
BLK0:
        .BLKW
                 256.
        .END
                 START
ESC ESC
```

Response: \*

Type: EX ESC ESC

Response: .

Once you are sure that you have created this program exactly as it appears here, you must assemble, link, and run it.

DDBOOT.MAC reads in block 0 of Unit 0, using the standard CSR 176500. If your system has a nonstandard CSR or you want to boot Unit 1, assemble DDBOOT with the following system conditional file, DDCND.MAC. Use EDIT to create this file.

Type: EDIT/CREATE DDCND.MAC (RET)

Response: \*

Insert the file as follows, making entries for the appropriate CSR and/or unit:

I; ; THIS IS THE CONDITIONAL FILE TO BE ASSEMBLED WITH DDBOOT.MAC IN ORDER TO ; CHANGE EITHER ONE OF THE TWO CONDITIONALS

SPECIFIES UNIT 1 AS UNIT TO BE BOOTED

UNIT = 1

(ESC) (ESC)

Response: \*

Type: EX ESC ESC

Response: .

Use the following command to assemble DDBOOT without the system conditional file:

Type: MACRO DDBOOT.MAC RET

Response: ERRORS DETECTED: 0

To assemble DDBOOT with the system conditional file for a nonstandard CSR, use the following command:

Type: MACRO/OBJ:DDBOOT DDCND+DDBOOT RET

Response: ERRORS DETECTED: 0

Now link the program.

Type: LINK DDBOOT RET

Response: .

Run DDBOOT.

Type: RUN DDBOOT.SAV RET

Response: RT-11SJ V03B-00

(Followed by any startup file commands.)

Running this program bootstraps the cartridge.

If the cartridge is not now bootstrapped or if the following message appears, you have probably made a typographical error in creating the program.

DDBOOT-F-I/O ERROR

Correct the error and assemble, link, and run the program again.

## 4.2 COPYING THE CARTRIDGES TO THE DISK

Once you have bootstrapped DECtape II distribution cartridge number 1, you should copy certain files from both distribution cartridges to the former system disk.

The following files are new components that you need to add to the system.

DDMNSJ.SYS DDMNFB.SYS PDMNSJ.BL PDMNSJ.SYS PDMNFB.SYS DD.SYS DD.MAC PD.MAC

In addition, you should copy the following changed components. These files supersede any versions of these components you may have. They include all patches published through April 30, 1979.

RK.MAC
DM.MAC
DS.MAC
DY.MAC
DP.MAC
DX.MAC
DT.MAC
RF.MAC
DL.MAC
BSTRAP.MAC
SYSTBL.CND
SYSGEN.CND
RESORC.SAV

## NOTE

If your previously installed system includes a custom generated monitor, you must perform the system generation process to generate your own DECtape II handler source file (DD.MAC), which you must assemble and link to produce the DECtape II handler (DD.SYS).

Type: COPY/SYSTEM/QUERY \*.\* xxn:\*.\*(RET)

Response: Files coried:

DK:aaaaaa.ttt to xxn:aaaaaa.ttt?

Type: Y(RET) to include a specific file N(RET) to exclude a specific file

Response: DK:bbbbbb.ttt to xxn:bbbbbb.ttt? (and so on)

RT-11 queries you about all the files on the cartridge so that you can select the files it copies.

Then insert distribution cartridge number 2 in Unit 1.

Type: COPY/SYSTEM/QUERY DD1:\*.\* xxn:\*.\* (RET)

Response: Files copied:

DD1:asasas.ttt to xxn:asasas.ttt?

Type: Y(RET) to include a specific file N(RET) to exclude a specific file

Response: DD1:bbbbb.ttt to xxn:bbbbbb.ttt? (and so on)

#### 4.3 REBOOTSTRAPPING THE DISK

Now, use the hardware bootstrap to reboot the disk.

Response: RT-11xx V03B-00x

(Followed by any startup file commands.)

Set the date.

Type: DATE dd-mmm-99 RET

Response: .

#### 4.4 INSTALLING MANDATORY PATCHES

To ensure that RT-ll operates correctly, you must install mandatory patches at this point. Follow the instructions in the RT-ll Software Dispatch Review (which is included in your software kit) to install them. The review publishes patches that correct software errors discovered since the software was released. Mandatory patches are critical to system or component operation. Consequently, it is vital that you read this document and make the necessary patches. Refer to the RT-ll System User's Guide for information on the PATCH utility program.

#### NOTE

All components in your distribution kit include patches published through April 1979. You should not install any patches published before April 30, but you should install subsequent patches, as usual.

## 4.5 INSTALLING THE DECTAPE II DEVICE HANDLER

Among the files you copy from the cartridges is the DECtape II device handler, DD.SYS. You must now install this handler on your disk system.

Use the SHOW command to check your system's device assignments. If you do not have a free device slot, use the REMOVE command to remove an unneeded device.

Type: SHOW

Response: TT (Resident)

DM (Resident)

DMO =SY, DK [sample]

LP PC

Remove an unneeded device. For example, remove paper tape.

Type: REMOVE PC RET

Response: .

Type: INSTALL DD RET

Response: .

You must install the DECtape II handler every time you bootstrap the disk unless you:

- 1. Create a startup indirect command file that installs it
- 2. Perform the system generation process to permanently install DECtape II support

DIGITAL supports performing the system generation process on the disk but not on DECtape II. See Section 4.7 and the RT-ll System Generation Manual (Chapter 3) for a description of the system generation process.

#### 4.6 PRESERVING THE DISTRIBUTION CARTRIDGES

Write protect the distribution cartridges and store them in a safe place. If machine failure or human error were to destroy the system, you would need the distribution cartridges.

#### 4.7 PERFORMING THE SYSTEM GENERATION PROCESS

If you want to permanently install DECtape II support or implement any system generation options (see Table 4-1), you can generate your own monitor and handlers.

#### NOTE

The distribution kit includes a set of uncommented system source files (with the file type .MAC) and SYSGEN input files (with the file type .CND), which you should have copied to your working system. When you perform system generation, be sure to use copies of the files that were on the distribution kit. These files supersede any previous versions of them that you may have.

The RT-11 System Generation Manual describes how to perform this system generation process. However, before you turn to the system generation manual, you should note the additional questions that have been added to the SYSGEN dialogue to accommodate DECtape II support.

The dialogue lists the devices that RT-11 Version 3B supports as system devices and asks you to choose one as your system device. The following addition has been made to the list of supported devices:

## DD DECtare II Data Cartridge

Other questions that have been added are:

Do you want DECtape II support [Y/N] (N)?

Type: Y RET

What is the CSR address for the DECtape II controller [0] (176500)?

Type:

The address of the control register for the DECtape II

controller, followed by RET. The range for valid responses is 160000 through 177570.

What is the vector address for the DECtape II controller [O] (300)?

Type:

The vector address of the DECtape II, followed by RET.

The range for valid responses is from 100 through 777.

Table 4-1 System Generation Options

| Option                                    | Description                                                                                                    |  |  |
|-------------------------------------------|----------------------------------------------------------------------------------------------------|--|--|
| Device I/O<br>time-out<br>support         | Permits device handlers to do the equivalent of a mark time without doing a .SYNCH request; DECNET applications require this support.                              |  |  |
| Double<br>density<br>only RX02<br>support | Permits you to use only double density RX02 diskettes on the system. Enhances performance on RX02 systems.                                                         |  |  |
| Error<br>logging<br>support               | Keeps a statistical record of all I/O operations on devices that are supported by this feature and detects and stores any errors that occur during I/O operations. |  |  |
| Extended<br>memory<br>monitor             | Permits you to make use of additional memory above 28K. The XM monitor requires 32K words of memory, a memory management unit, and the extended instruction set.   |  |  |
| Extra<br>device slots                     | Permits you to add devices to the system after it is built.                                                                                                    |  |  |
| Escape<br>sequence<br>support             | Permits your application to make special use of escape sequences (either DEC standard or ANSI standard).                                                           |  |  |
| Idle loop<br>light<br>pattern             | Causes FB or XM monitor's scheduler idle loop to display a moving light pattern on certain processors.                                                             |  |  |
| Memory parity support                     | Causes the system to print an error message when a memory parity error occurs.                                                                                     |  |  |
| Multi-terminal support                    | Permits you to use two or more terminals.                                                                                                    |  |  |

(continued on next page)

# Table 4-1 (Cont.) System Generation Options

| Option                                  | Description                                                                                                    |
|-----------------------------------------|----------------------------------------------------------------------------------------------------|
| Second<br>RX02<br>controller<br>support | Adds support for second RX02 controller, allowing a total of four units in the configuration.                            |
| SJ timer<br>support                     | Configures the SJ monitor to include mark time and cancel mark time programmed requests and to support the fork process. |

## NOTE

To complete the system generation process as described in the  $\frac{RT-11}{System}$   $\frac{Generation\ Manual}{System}$ , you must  $\frac{Generation\ Manual}{System}$ , you must  $\frac{Generation\ Manual}{System}$  is a part of the installation procedure described in the  $\frac{Generation\ Manual}{System}$ .

# INDEX

| Add-on DECtape II software kit, 1-3 Adding dummy bad blocks, 2-11 Application, 2-5, 2-17, 3-4, 3-5, 3-5, 3-8 Assembling DEMOBG, 2-23 ASSIGN command, 2-11, 2-22, 3-16 Assigning default device, 2-10 Automatic reboot, 2-20, 3-11 Avoiding slow response time, 2-11                                                         | Command (Cont.), DELETE, 2-12, 2-14, 3-7 DIRECTORY, 2-5, 2-22, 3-4, 3-15 EDIT, 2-23, 3-16, 4-2 FRUN, 2-26, 3-19 GT OFF, 2-25 GT ON, 2-22, 3-15 INITIALIZE, 2-2, 2-21, 2-22, 3-2, 3-12, 3-14 INSTALL, 3-11, 4-8 keyboard monitor, 2-9 LIBRARY, 2-7                                                                                                    |
|----------------------------------------------------------------------------------------------------|----------------------------------------------------------------------------------------------------|
| Background job, 3-18 Backup, 2-2, 2-21, 3-14 cartridge, 2-3 copies, 2-4 medium, 3-12 Bad blocks, 2-3, 2-15 BADBLOCKS option, 2-2, 3-2, 3-12, 3-14                                                                                                    | LINK, 2-24, 3-19, 4-5 MACRO, 2-23, 3-16, 4-5 REMOVE, 3-11, 4-7 RUN, 2-9, 2-25, 3-18, 4-5 SET, 2-3, 2-15 SHOW, 3-11, 4-7 SQUEEZE, 2-12, 2-20, 3-11 TIME, 2-26, 3-19 Complete DECtape II software kit,                                                                                                    |
| BASIC exercises, 2-8 BATCH utility program, 2-19, 3-10 Beginning of tape, 2-11 Beginning of tape mark, 1-1 Block locations on tape, 2-11 Blocks, 1-2 BOOT option, 2-3, 2-17, 2-26, 3-3, 3-12, 3-14 Bootable, 2-2, 2-21 Bootstrap, 2-2, 2-17, 4-2 Bootstrapping, 2-1, 3-2 program, 4-2 the cartridge, 3-2, 4-1 BOT mark, 1-1 | 1-3 Component, 2-5, 2-14 Compressing each cartridge, 2-20 Compressing the disk, 3-11 Conditional file, 4-4 Configuration categories, 1-4 Contiguous free space, 2-20, 3-11 COPY command, 2-2, 2-15, 2-17, 2-21, 3-3, 3-12, 3-14, 3-17, 4-5 Copying, cartridges to disk, 4-5 files, 2-13, 2-15 the bootstrap, 2-17 Covering bad blocks, 3-2, 3-14 Creating separate utilities |
| CAPS-11, 2-20, 3-10 Card reader, 2-19, 3-9 Cartridge, DECtape II, 1-1 Cartridges for use with Introduction to RT-11, 2-12 Changing default output device, 2-17 Characteristics, DECtape II, 1-1 Clock, 50-cycle, 2-18, 3-8                                                                                                  | cartridge, 2-9 Creating several system                                                                                                    |
| 60-cycle, 2-18, 3-8  Command,  ASSIGN, 2-11, 2-22, 3-16  COPY, 2-2, 2-15, 2-17, 2-21,  3-3, 3-12, 3-14, 3-17, 4-5  DATE, 2-2, 2-22, 3-2, 3-15, 4-2                                                                                                    | Data,<br>records, 1-1<br>storage, 1-1, 3-4, 3-5<br>volume, 2-10                                                                                                    |

| DATE command, 2-2, 2-22, 3-2, 3-15, 4-2 | EDIT.TEC, 2-8, 3-7<br>Editor, 2-18                |
|-----------------------------------------|---------------------------------------------------|
| DD.SYS, 2-9, 3-11, 4-5, 4-7             | End of tape, 2-11                                 |
| DDBOOT-F-I/O ERROR, 4-5                 | Error logging support, 3-21, 4-9                  |
| DDBOOT.MAC, 4-2                         | ESCAPE code, 2-18, 3-9                            |
| DDCND.MAC, 4-4                          | Escape sequence support, 3-22,                    |
| DDMNFB.SYS, 2-9, 2-26                   | 4-9                                               |
| DDMNSJ.SYS, 2-9                         | Excessive rewinds, 2-11                           |
| DECtape II, 3-1                         | Exercise,                                         |
| bootstrap program, 4-2                  | foreground/background monitor,                    |
| cartridge, 1-1                          | 2-21                                              |
| characteristics, 1-1                    | single-job monitor, 2-21                          |
| handler, 3-6                            | Exercises, 2-7, 3-6                               |
| system, 1-1                             | Extended memory monitor, 3-21,                    |
| tape format, 1-2                        | 4-9                                               |
| Default,                                | Extending directory size, 2-19,                   |
| device, 2-10                            | 3-9                                               |
| directory size, 2-2                     | Extra device slots, 3-22, 4-9                     |
| output device, 3-8                      |                                                   |
| SYSLIB device, 3-8                      |                                                   |
| system library, 2-7, 3-5                |                                                   |
| DELETE command, 2-12, 2-14, 3-7         | File SWAP.SYS, 2-6, 3-5                           |
| Deleting files, 2-13                    | File TT.SYS, 2-7, 3-6                             |
| Deleting unneeded components, 3-7       | File-structured device, 1-1                       |
| DEMOBG assembly listing, 2-24,          | Files,                                            |
| 3-17                                    | copying, 2-13, 2-15                               |
| DEMOBG.MAC, 2-22, 2-23, 3-15            | Fill characters, 2-18, 3-9                        |
| DEMOFG.MAC, 2-25, 3-18                  | Floating vectors, 2-18                            |
| Demonstration, 2-21, 3-14               | Foreground job, 3-18                              |
| Demonstration source files, 3-7         | Foreground program, 2-25                          |
| Device,                                 | Foreground/background exercise,                   |
| assignments, 3-11                       | 2-21, 2-25, 3-18                                  |
| handlers, 1-3, 3-6                      | Foreground/background monitor,                    |
| slot, 3-11 Povice I/O time-out support  | 2–25                                              |
| Device I/O time-out support, 3-21, 4-9  | Format,                                           |
| DIR utility program, 2-6, 2-9,          | DECtape II, 1-2                                   |
| 3-5                                     | FORMAT utility program, 2-17, 3-8                 |
| DIRECTORY command, 2-5, 2-22,           | FORTRAN exercises, 2-8 FORTRAN installation, 2-7  |
| 3-4, 3-15                               | FORTRAN System, 3-6                               |
| Directory segment, 1-2                  | Fragmentation, 2-11                               |
| Directory-structured device, 1-2        | Fragmented free space, 2-20, 3-11                 |
| Disk, 3-1                               | Free space, 2-5, 2-14, 2-20, 3-11                 |
| preserving working system on,           | FRUN command, 2-26, 3-19                          |
| 3-14                                    | 2000 2000000000000000000000000000000000           |
| Disk space, 3-5                         |                                                   |
| Disk-based system, 3-1, 3-2             |                                                   |
| Distribution cartridge, 4-2             | Clabala 2.7.2 E                                   |
| Double density only RX02 support,       | Globals, 2-7, 3-5                                 |
| 3-21, 4-9                               | GT OFF command, 2-25<br>GT ON command, 2-22, 3-15 |
| .DSTATUS programmed request, 1-3        | GI ON Command, 2-22, 3-15                         |
| .DSTATUS value, 1-3                     |                                                   |
| Dummy bad blocks, 2-11                  |                                                   |
| DUP utility program, 2-3, 2-6,          | Handler file, 2-8, 2-9                            |
| 2-9, 2-12, 3-5                          | Handler files, 3-7                                |
| • • •                                   | hardware,                                         |
|                                         | bootstrap, 2-1, 2-4, 3-2, 3-3,                    |
| EDIT command, 2-23, 3-16, 4-2           | 4-2, 4-7                                          |
| EDIT utility program, 2-6               | Hardware magtape, 2-19, 3-10                      |
|                                         | · ·                                               |

HELP utility program, 2-6 Magnetic tape tracks, 1-1 Magtape, High-speed paper tape, 2-19, 3-10 density, 2-19, 3-10 parity, 2-19, 3-10 preserving working system on, Idle loop light pattern, 3-22, 3 - 134-9 Mandatory patches, 4-1 Memory, In-line code, 2-7, 3-6INITIALIZE command, 2-2, 2-21, running in less than is 2-22, 3-2, 3-12, 3-14 available, 2-19, 3-10 Initializing blank cartridges, Memory parity support, 3-22, 4-9 2 - 15Monitor, 1-3, 2-6, 3-5 INSERT.TEC, 2-8, 3-7 control, 2-16 INSTALL command, 3-11, 4-8 file, 2-2, 2-9, 2-16 Multi-terminal support, 3-22, 4-9 Installing, a Category 1 system, 2-1 a Category 2 system, 3-1 a Category 3 system, 4-1 DECtape II Device Handler, New user, 1-4 3-11, 4-7 Non-overlaid utility, 2-9 DECtape II support, 3-21, 4-8 Nonstandard CSR, 4-4 mandatory patches, 2-4, 3-4, Nonstandard ESCAPE code, 2-18 4-7 NOSWAP, 2-3, 2-15RT-11, 3-1the bootstrap, 2-16 Interleaved format, 1-2 Officially installed, 2-21, 3-14 Interrupt vectors, 1-2 Introduction, 1-1 Option, BADBLOCKS, 2-2, 3-2, 3-12, 3-14 BOOT, 2-3, 2-17, 2-26, 3-3, 3-12, 3-14 QUERY, 2-15, 4-5 Job flow, 2-11 REPLACE, 3-2, 3-14 SEGMENTS, 2-2, 3-12 SYSTEM, 2-2, 2-14, 2-15, 3-3, Keyboard monitor commands, 2-9, 3-7, 3-12, 3-14, 4-5Overlaid utility, 2-10 3-5 KMON, 3-5 PATCH utility program, 2-4, 3-4, LIBR utility program, 2-7, 3-5 Patches, LIBRARY command, 2-7 installing mandatory, 2-4, 3-4, Limiting components on system 4 - 7volume, 2-9 Performance, 3-1, 3-3 Line printer, 2-17, 2-23, 3-8, Performing system generation, 3-21, 3-16 4-8 LINK command, 2-24, 3-19, 4-5 Physical device name, 2-1, 3-2, LINK utility program, 2-6, 2-7, 4-2 PIP utility program, 2-6, 2-9, 3-5 Listing page length, 2-19, 3-10 2-16, 3-5 LOCAL.TEC, 2-8, 3-7 Planning component arrangement, 2-8 Preserving, distribution cartridges, 2-2, MACRO, 2-19, 3-10 MACRO assembler, 2-6, 3-5 the distribution, 3-3 MACRO command, 2-23, 3-16, 4-5 the working system, 2-21, 3-12

```
Previously-installed system, 1-4
                                      Suggestions, 2-6, 3-5
                                      SWAP.SYS, 2-16
Procedures, 2-1
                                      SYSF4.OBJ, 2-7, 3-5
Program,
                                      SYSGEN, 3-21, 4-8, 4-8
  bootstrapping, 4-2
                                        dialogue, 3-21, 4-8
  DDBOOT.MAC, 4-2
                                        input files, 4-8
                                      SYSLIB.OBJ, 2-7, 2-14, 2-18, 3-5,
                                      SYSMAC.SML, 2-6, 3-5
QUERY option, 2-15, 4-5
                                      System,
                                         DECtape II, 1-1
                                        device, 1-4, 3-1
Random-access storage device, 1-1
                                        device capacity, 2-10
Reboot, 2-20
                                         exercise, 2-21
  messagė, 2-14, 3-7
                                         failure, 2-16
  the disk, 4-6
                                        performance, 2-11
REMOVE command, 3-11, 4-7
                                        source files, 4-8
                                        subroutines, 2-7, 3-5
REPLACE option, 3-2, 3-14
Replacing bad blocks, 3-2, 3-14
                                        volume, 2-10, 2-15, 2-16, 3-4
Response time, 2-2, 2-11
                                       System generation, 2-17
RF11 fixed-head disk, 2-10, 3-10
                                        process, 1-4, 3-8, 3-11, 3-21,
RJSØ3/4 disk, 2-18, 3-9
                                           4-8, 4-8
RKØ6 disk, 3-1
                                      System generation option,
RKØ7 disk, 3-1
                                        device I/O time-out support,
RP02/3 disk, 2-18, 3-9
                                           3-21, 4-9
RT-11 customizations,
                                         double density only RX02
  table, 2-17, 3-8
                                           support, 3-21, 4-9
RT-11 Software Dispatch Review,
                                         error logging support, 3-21,
                                           4-9
RUN command, 2-9, 2-25, 3-18, 4-5
                                         escape sequence support, 3-22,
                                           4-9
                                         extended memory monitor, 3-21,
                                           4-9
                                         extra device slots, 3-22, 4-9
Second RX02 controller support,
                                         idle loop light pattern, 3-22,
                                           4-9
    3-22, 4-10
Secondary boot, 3-13
                                         memory parity support, 3-22,
                                           4-9
Segment,
                                         multi-terminal support, 3-22,
  directory, 1-2
SEGMENTS option, 2-2, 3-12
                                         second RX02 controller support,
Selecting components, 2-5, 3-4
                                           3-22, 4-10
Separate utilities cartridge, 2-9
                                         SJ timer support, 3-22, 4-10
SET command, 2-3, 2-15
                                       System generation options,
SHOW command, 3-11, 4-7
                                         table, 3-21, 4-8
Single-job monitor exercise,
                                       SYSTEM option, 2-2, 2-14, 2-15, 3-3, 3-7, 3-12, 3-14, 4-5
    2-21, 3-15
SJ timer support, 3-22, 4-10
Software errors, 2-4, 3-4, 4-7
Software kit, 1-3, 3-4, 4-7
SORT.TEC, 2-8, 3-7
Source files, 2-8, 3-7
                                       Tab,
Space limitations, 2-5, 3-4
                                        write protect, 1-1
SQUEEZE command, 2-12, 2-20, 3-11
                                      TECO.SAV, 2-8, 3-7
Startup command file, 2-4, 2-8,
                                      Terminal, 2-17
    2-17, 2-19, 3-2, 3-7, 3-11,
                                      Testing the working system, 2-21,
    4-8
                                           3 - 14
Storage,
                                      Text window, 2-18, 3-9
  device, 3-1
                                       Threaded code, 2-7, 3-6
Storage device, 1-4
                                       TIME command, 2-26, 3-19
```

Track, 2-11 TT.SYS, 2-7 TU58 DECtape II RT-11 system, 1-1

Upper limit on file size, 2-20, 3-10

USR, 2-3, 2-15, 3-5

Utility program, 2-6, 3-5

BATCH, 2-19, 3-10

DIR, 2-6, 2-9, 3-5

DUP, 2-3, 2-6, 2-9, 2-12, 3-5

EDIT, 2-6

FORMAT, 2-17, 3-8

HELP, 2-6

LIBR, 2-7, 3-5

LINK, 2-6, 2-7, 3-5

PATCH, 2-4, 3-4, 4-7

PIP, 2-6, 2-9, 2-16, 3-5

Vector, 1-2, 3-21, 4-9
VEG.TEC, 2-8, 3-7
Volume,
working system, 2-15
Volume capacity, 2-8
VT11/VS60, 2-8, 2-18, 3-7
VT11/VS60 display processor, 2-22
VT11/VS60 floating vectors, 3-8
VT52.TEC, 2-8, 3-7
VTHDLR.OBJ, 2-8, 3-7
VTMAC.MAC, 2-8, 3-7

Wildcards, 2-2
Working system, 2-4, 2-13, 2-15,
2-16, 3-4, 3-5, 3-12
Working system volume, 2-15
Write protect feature, 1-1
Write protect tab, 1-1

## READER'S COMMENTS

NOTE: This form is for document comments only. DIGITAL will use comments submitted on this form at the company's discretion. If you require a written reply and are eligible to receive one under Software Performance Report (SPR) service, submit your comments on an SPR form.

| Did you find this man Please make suggestion |                     |             | d well-organized?                     |
|----------------------------------------------|---------------------|-------------|---------------------------------------|
|                                              |                     |             |                                       |
|                                              |                     |             | ·                                     |
|                                              |                     |             |                                       |
|                                              |                     |             |                                       |
|                                              |                     |             | · · · · · · · · · · · · · · · · · · · |
|                                              |                     |             |                                       |
|                                              |                     |             |                                       |
|                                              |                     |             |                                       |
|                                              | <u> </u>            |             |                                       |
|                                              |                     |             |                                       |
| Did you find errors i page number.           | n this manual? If   | so, specify | the error and th                      |
|                                              |                     |             |                                       |
|                                              |                     |             |                                       |
|                                              |                     |             |                                       |
|                                              |                     |             |                                       |
|                                              |                     |             |                                       |
|                                              |                     |             |                                       |
|                                              |                     |             |                                       |
|                                              |                     |             |                                       |
|                                              |                     |             |                                       |
| Please indicate the t                        | ype of reader that  | you most ne | arly represent.                       |
| ☐ Assembly lan                               | guage programmer    |             |                                       |
|                                              | language programme  | ar          |                                       |
|                                              | rogrammer (experien |             |                                       |
| -                                            |                     |             |                                       |
|                                              | ttle programming ex | (perience   |                                       |
| Student prog                                 |                     |             |                                       |
| U Other (pleas                               | e specify)          |             |                                       |
|                                              |                     |             |                                       |
|                                              |                     |             |                                       |
| Name                                         |                     | Date        |                                       |
| Organization                                 |                     |             | API                                   |
| Street                                       |                     |             |                                       |
|                                              |                     |             | 0-1-                                  |
| City                                         | State               |             | Code                                  |

Country

Please cut along this line.

| ·                                                                             |                     |
|-------------------------------------------------------------------------------|---------------------|
|                                                                               |                     |
|                                                                               |                     |
|                                                                               |                     |
|                                                                               |                     |
|                                                                               |                     |
|                                                                               |                     |
|                                                                               |                     |
|                                                                               |                     |
| Fold Here                                                                     |                     |
|                                                                               |                     |
|                                                                               |                     |
|                                                                               |                     |
|                                                                               |                     |
|                                                                               |                     |
|                                                                               |                     |
|                                                                               |                     |
|                                                                               |                     |
|                                                                               |                     |
|                                                                               |                     |
|                                                                               |                     |
|                                                                               |                     |
|                                                                               |                     |
|                                                                               |                     |
|                                                                               |                     |
|                                                                               |                     |
|                                                                               |                     |
|                                                                               |                     |
|                                                                               |                     |
|                                                                               |                     |
| Do Not Tear - Fold Here and Staple                                            |                     |
|                                                                               |                     |
|                                                                               |                     |
|                                                                               |                     |
|                                                                               | FIRST CLASS         |
|                                                                               | PERMIT NO. 33       |
|                                                                               | MAYNARD, MASS.      |
|                                                                               | Lance to the second |
| BUSINESS REPLY MAIL NO POSTAGE STAMP NECESSARY IF MAILED IN THE UNITED STATES |                     |
| NO LOSINOD STAME INDUCEDUAL II. MAIDED IN THE UNITED STATES                   |                     |
|                                                                               |                     |
| Postage will be paid by:                                                      |                     |
|                                                                               |                     |
|                                                                               |                     |
|                                                                               |                     |
| d i g i t a I                                                                 |                     |
|                                                                               |                     |
| Software Documentation                                                        |                     |
| 146 Main Street ML5-5/E39                                                     |                     |
| Maynard, Massachusetts 01754                                                  |                     |